# Oracle® Fusion Cloud EPM Erste Schritte mit Oracle Enterprise Performance Management Cloud for Users

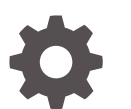

F10697-21

**ORACLE** 

Oracle Fusion Cloud EPM Erste Schritte mit Oracle Enterprise Performance Management Cloud for Users,

F10697-21

Copyright © 2017, 2024, Oracle und/oder verbundene Unternehmen.

Primärer Autor: EPM Information Development Team

This software and related documentation are provided under a license agreement containing restrictions on use and disclosure and are protected by intellectual property laws. Except as expressly permitted in your license agreement or allowed by law, you may not use, copy, reproduce, translate, broadcast, modify, license, transmit, distribute, exhibit, perform, publish, or display any part, in any form, or by any means. Reverse engineering, disassembly, or decompilation of this software, unless required by law for interoperability, is prohibited.

The information contained herein is subject to change without notice and is not warranted to be error-free. If you find any errors, please report them to us in writing.

If this is software, software documentation, data (as defined in the Federal Acquisition Regulation), or related documentation that is delivered to the U.S. Government or anyone licensing it on behalf of the U.S. Government, then the following notice is applicable:

U.S. GOVERNMENT END USERS: Oracle programs (including any operating system, integrated software, any programs embedded, installed, or activated on delivered hardware, and modifications of such programs) and Oracle computer documentation or other Oracle data delivered to or accessed by U.S. Government end users are "commercial computer software," "commercial computer software documentation," or "limited rights data" pursuant to the applicable Federal Acquisition Regulation and agency-specific supplemental regulations. As such, the use, reproduction, duplication, release, display, disclosure, modification, preparation of derivative works, and/or adaptation of i) Oracle programs (including any operating system, integrated software, any programs embedded, installed, or activated on delivered hardware, and modifications of such programs), ii) Oracle computer documentation and/or iii) other Oracle data, is subject to the rights and limitations specified in the license contained in the applicable contract. The terms governing the U.S. Government's use of Oracle cloud services are defined by the applicable contract for such services. No other rights are granted to the U.S. Government.

This software or hardware is developed for general use in a variety of information management applications. It is not developed or intended for use in any inherently dangerous applications, including applications that may create a risk of personal injury. If you use this software or hardware in dangerous applications, then you shall be responsible to take all appropriate fail-safe, backup, redundancy, and other measures to ensure its safe use. Oracle Corporation and its affiliates disclaim any liability for any damages caused by use of this software or hardware in dangerous applications.

Oracle®, Java, MySQL, and NetSuite are registered trademarks of Oracle and/or its affiliates. Other names may be trademarks of their respective owners.

Intel and Intel Inside are trademarks or registered trademarks of Intel Corporation. All SPARC trademarks are used under license and are trademarks or registered trademarks of SPARC International, Inc. AMD, Epyc, and the AMD logo are trademarks or registered trademarks of Advanced Micro Devices. UNIX is a registered trademark of The Open Group.

This software or hardware and documentation may provide access to or information about content, products, and services from third parties. Oracle Corporation and its affiliates are not responsible for and expressly disclaim all warranties of any kind with respect to third-party content, products, and services unless otherwise set forth in an applicable agreement between you and Oracle. Oracle Corporation and its affiliates will not be responsible for any loss, costs, or damages incurred due to your access to or use of third-party content, products, or services, except as set forth in an applicable agreement between you and Oracle.

For information about Oracle's commitment to accessibility, visit the Oracle Accessibility Program website at <http://www.oracle.com/pls/topic/lookup?ctx=acc&id=docacc>.

# Inhalt

### [Dokumentation zur Barrierefreiheit](#page-5-0)

[Dokumentationsfeedback](#page-6-0)

### 1 [Center of Excellence für EPM erstellen und ausführen](#page-7-0)

### 2 [EPM Cloud](#page-9-0)

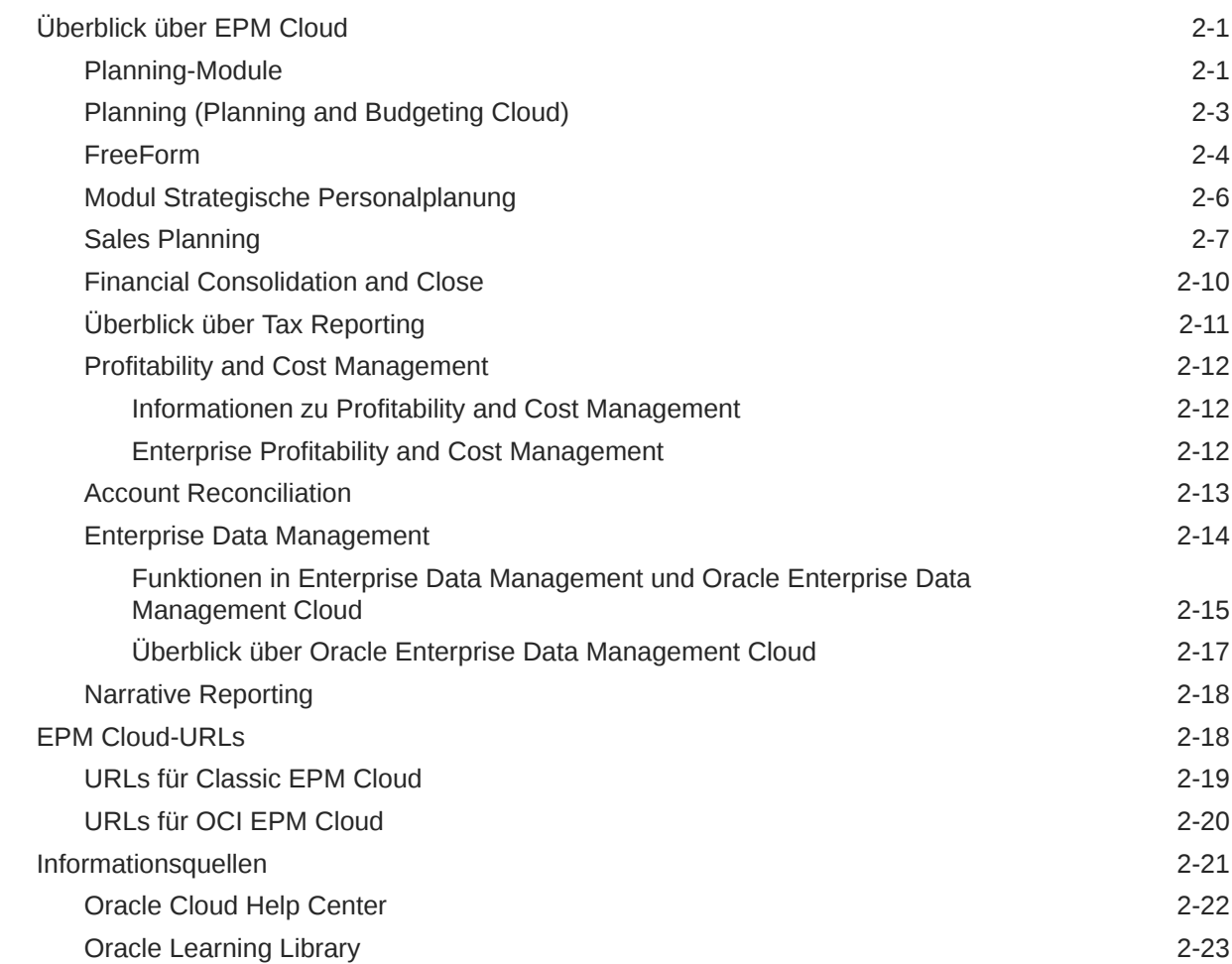

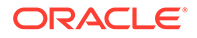

### 3 [EPM Cloud einrichten und aufrufen](#page-33-0)

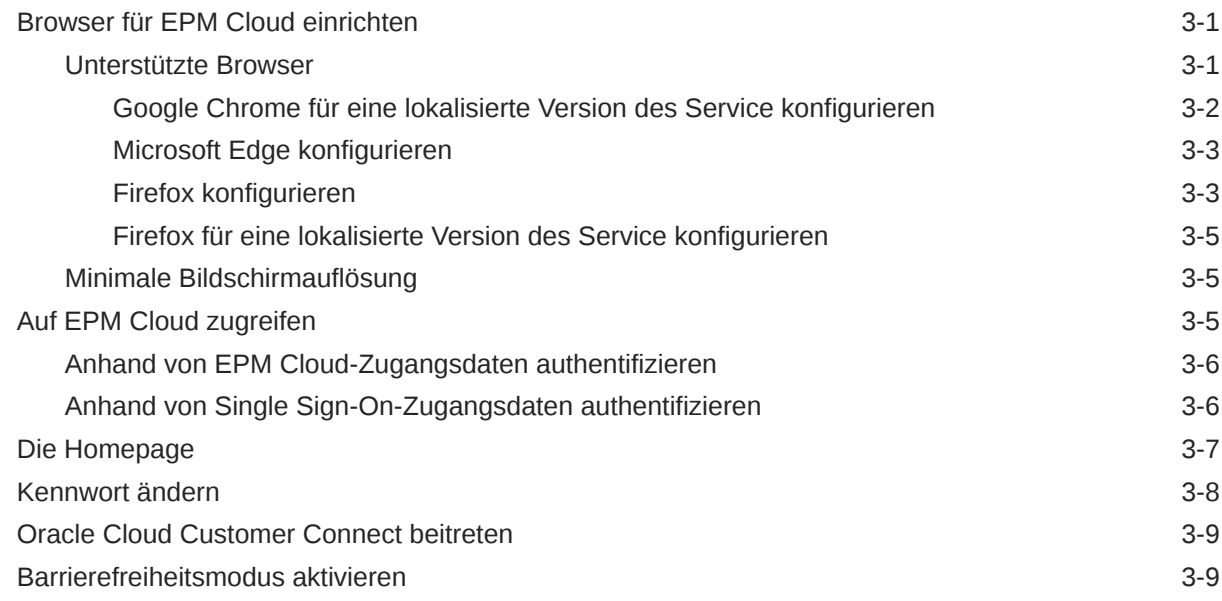

### 4 [Mit EPM Cloud-Komponenten arbeiten](#page-42-0)

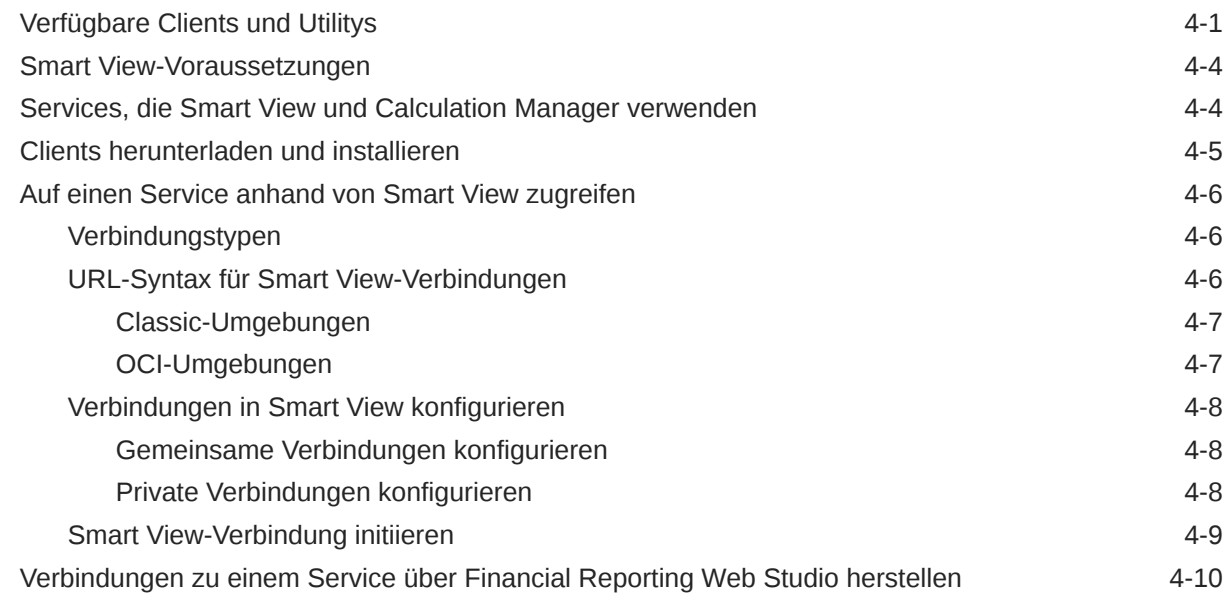

### 5 [Neue Funktionen und Updates](#page-52-0)

[Tool EPM-Cloud-Funktionen zur Anzeige der Funktionen verwenden, die jeden Monat](#page-52-0) [freigegeben werden](#page-52-0) 5-1

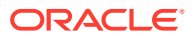

[Erläuterungen zu Updates für eine Umgebung und zum Anzeigen von](#page-52-0) [Releaseinformationen](#page-52-0) 5-1

### 6 [Oracle beim Erfassen von Diagnoseinformationen mit dem Utility](#page-54-0) ["Feedback geben" unterstützen](#page-54-0)

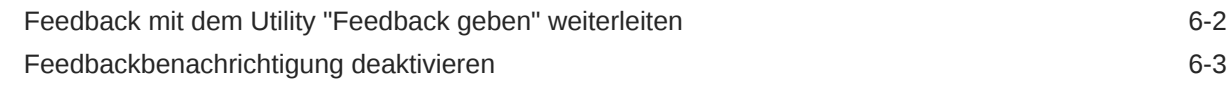

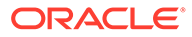

## <span id="page-5-0"></span>Dokumentation zur Barrierefreiheit

Informationen zu Oracles Verpflichtung zur Barrierefreiheit erhalten Sie über die Website zum Oracle Accessibility Program [http://www.oracle.com/pls/topic/lookup?](http://www.oracle.com/pls/topic/lookup?ctx=acc&id=docacc) [ctx=acc&id=docacc](http://www.oracle.com/pls/topic/lookup?ctx=acc&id=docacc).

#### **Zugriff auf Oracle Support**

Oracle-Kunden mit einem gültigen Oracle-Supportvertrag haben Zugriff auf elektronischen Support über My Oracle Support. Weitere Informationen erhalten Sie unter <http://www.oracle.com/pls/topic/lookup?ctx=acc&id=info> oder unter [http://](http://www.oracle.com/pls/topic/lookup?ctx=acc&id=trs) [www.oracle.com/pls/topic/lookup?ctx=acc&id=trs,](http://www.oracle.com/pls/topic/lookup?ctx=acc&id=trs) falls Sie eine Hörbehinderung haben.

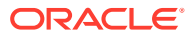

# <span id="page-6-0"></span>Dokumentationsfeedback

Um Feedback zu dieser Dokumentation abzugeben, klicken Sie unten auf der Seite eines beliebigen Themas im Oracle Help Center auf die Schaltfläche "Feedback". Sie können auch eine E-Mail an epmdoc\_ww@oracle.com senden.

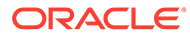

# <span id="page-7-0"></span>1 Center of Excellence für EPM erstellen und ausführen

Eine Best Practice für EPM besteht darin, ein CoE (Center of Excellence) zu erstellen.

Mit einem **CoE für EPM** können Sie einen einheitlichen Ansatz für die Einführung und Best Practices von EPM sicherstellen. Dabei werden die Transformation der Geschäftsprozesse in Bezug auf das Performance Management und der Einsatz technologiegestützter Lösungen gefördert.

Durch die Einführung der Cloud kann die Geschäftsagilität Ihrer Organisation verbessert und die Einführung innovativer Lösungen unterstützt werden. Ein CoE für EPM überwacht Ihre Cloud-Initiative. Gleichzeitig kann es Ihre Investitionen schützen und verwalten sowie ihren effektiven Einsatz fördern.

Das CoE-Team für EPM hat folgende Aufgaben:

- Es stellt die Cloud-Einführung sicher und unterstützt Ihre Organisation dabei, das Bestmögliche aus Ihren Cloud EPM-Investitionen herauszuholen.
- Es dient als Lenkungsausschuss für Best Practices.
- Es leitet EPM-bezogene Change Management-Initiativen und fördert die Transformation.

Alle Kunden können von einem CoE für EPM profitieren, auch Kunden, die EPM bereits implementiert haben.

#### **Wie sehen die ersten Schritte aus?**

Best Practices, Anleitungen und Strategien für ein eigenes CoE für EPM finden Sie unter: Center of Excellence für EPM - Einführung.

#### **Weitere Informationen**

- Sehen Sie sich das Webinar zu Cloud Customer Connect an: [Center of Excellence \(CoE\)](https://community.oracle.com/customerconnect/events/604185-epm-creating-and-running-a-center-of-excellence-coe-for-cloud-epm) [für Cloud EPM erstellen und ausführen](https://community.oracle.com/customerconnect/events/604185-epm-creating-and-running-a-center-of-excellence-coe-for-cloud-epm)
- Sehen Sie sich folgende Videos an: [Überblick: Center of Excellence für EPM](https://apexapps.oracle.com/pls/apex/f?p=44785:265:0:::265:P265_CONTENT_ID:32425) und [Center](https://apexapps.oracle.com/pls/apex/f?p=44785:265:0:::265:P265_CONTENT_ID:32437) [of Excellence erstellen](https://apexapps.oracle.com/pls/apex/f?p=44785:265:0:::265:P265_CONTENT_ID:32437).
- Informationen zu den geschäftlichen Vorteilen und der Value Proposition eines CoE für EPM finden Sie unter *Center of Excellence für EPM erstellen und ausführen*.

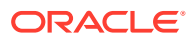

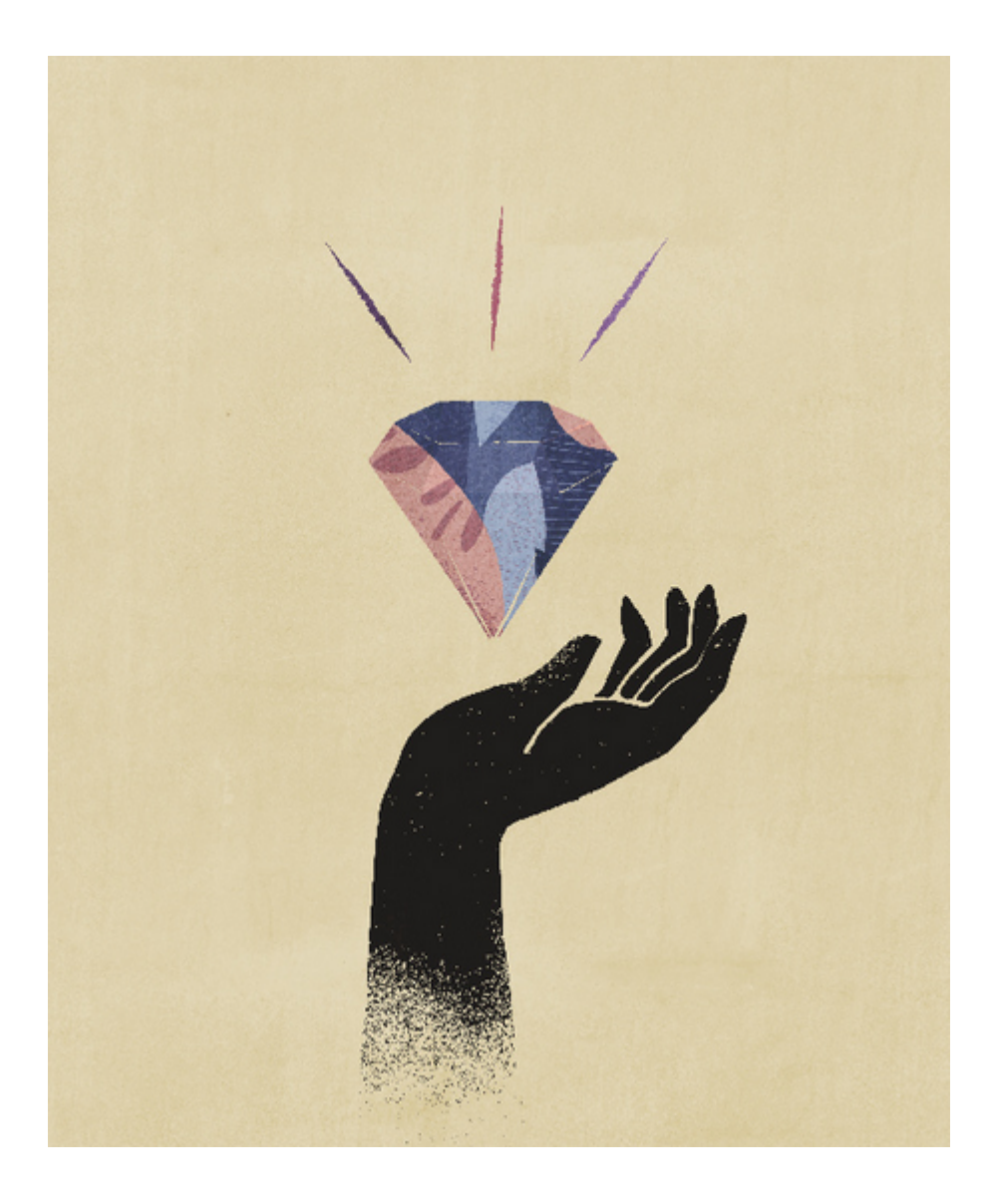

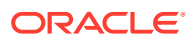

# <span id="page-9-0"></span>2 EPM Cloud

#### **In diesem Abschnitt:**

- Überblick über EPM Cloud
- [Strategische Personalplanung](#page-14-0)
- **[Sales Planning](#page-15-0)**
- **[EPM Cloud-URLs](#page-26-0)**
- [Informationsquellen](#page-29-0)

### Überblick über EPM Cloud

Oracle Enterprise Performance Management Cloud bietet die folgenden Services:

- [Planning](#page-11-0)
- Planning-Module
- **[FreeForm](#page-12-0)**
- [Financial Consolidation and Close](#page-18-0)
- **[Tax Reporting](#page-19-0)**
- [Profitability and Cost Management](#page-20-0)
- [Enterprise Profitability and Cost Management](#page-20-0)
- [Account Reconciliation](#page-21-0)
- [Oracle Enterprise Data Management Cloud](#page-22-0)
- [Narrative Reporting](#page-26-0)

#### **Informationen zu Services und Umgebungen**

Kaufen Sie einen Service, um mit EPM Cloud zu arbeiten. Jeder Service berechtigt Sie für zwei Umgebungen - eine Testumgebung und eine Produktionsumgebung.

### Planning-Module

Planning-Module beinhalten vollständige Planungs- und Budgetierungslösungen für die Module "Finanzplanung", "Personalplanung", "Investitionsplanung" und "Projektplanung". Diese Geschäftsprozesse enthalten integrierte, vordefinierte Best Practice-Komponenten, wie z.B. Formulare, Berechnungen, Dashboards, Treiber und Kennzahlen (KPIs). Formulare dienen zur Integration mit den Dashboards und Berichten, in denen Ihre Daten, Pläne und Prognosen dynamisch wiedergegeben werden.

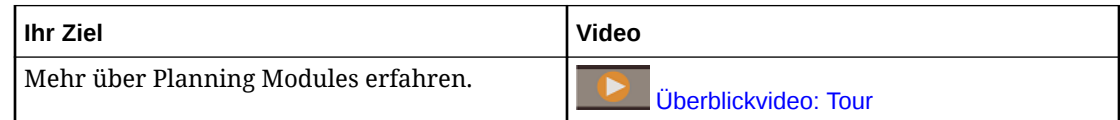

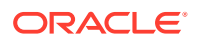

#### **Modul "Finanzplanung"**

Die Modullösung "Finanzplanung" bietet integrierte treiberbasierte Planung für die Erfolgsrechnung, die Bilanz und den Cashflow. Dank der Out-of-the-Box-Tools wie KPIs, Treiber und Konten können Sie Berichte schneller erstellen. Sie können das Modul Finanzplanung auch für die Aufwands- und Ertragsplanung verwenden.

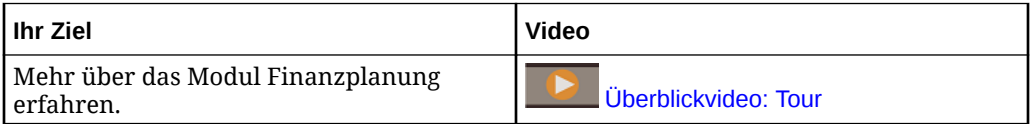

#### **Modul "Personalplanung"**

Mit der Modullösung "Personalplanung" planen Sie den Headcount und die Vergütung, um Finanzpläne mit dem Personalplan zu verknüpfen. Sie können Budgets für den zukünftigen Headcount und zugehörige Personalaufwendungen erstellen, wie z.B. Gehälter, Leistungen und Steuern.

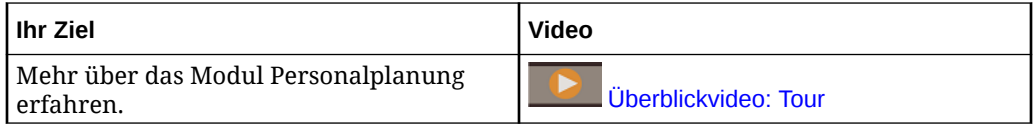

#### **Modul "Projektplanung" -**

Die Modullösung "Projektplanung" schließt die Lücke zwischen Projektplanungssystemen und dem Finanzplanungsprozess. Sie hilft bei der Bewertung von Auswirkungen, die Organisationsprojekte und Initiativen auf die gesamten Ressourcen haben, und stellt sicher, dass die Projekte und Initiativen an den kurz- und langfristigen Finanzzielen ausgerichtet sind.

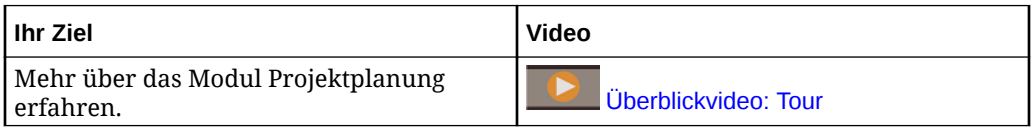

#### **Modul "Kapital"**

Die Modullösung "Investitionsplanung" hilft, die langfristigen Auswirkungen von Investitionsanlagen auf Finanzpläne zu bestimmen, um Kapitalaufwendungen zu verwalten, zu priorisieren und zu planen.

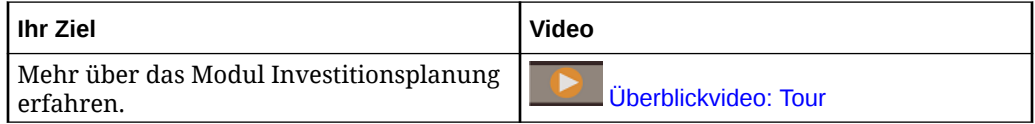

#### **Strategic Modeling**

Die Lösung "Strategic Modeling" kombiniert eine umfassende Finanzprognose sowie Modellierungsfunktionen mit integrierter, unmittelbarer Szenarioanalyse und Modellierungsfunktionen für eine langfristige strategische Planung.

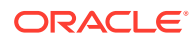

<span id="page-11-0"></span>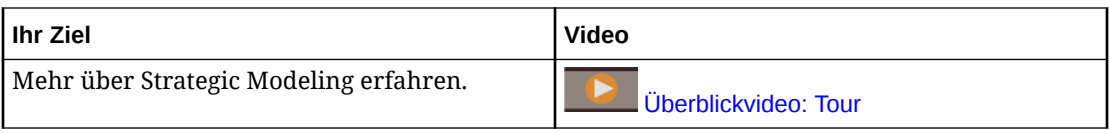

Möglicherweise werden Ihnen nicht alle in dieser Dokumentation beschriebenen Funktionen angezeigt. Dies ist davon abhängig, welche Funktionen Ihr Serviceadministrator aktiviert hat. Serviceadministratoren können inkrementell bestimmte Funktionen aktivieren, mit denen weitere Formulare, Dashboards, KPIs, Regeln usw. hinzugefügt werden.

### Planning (Planning and Budgeting Cloud)

Planning ist eine abonnementbasierte Planungs- und Budgetierungslösung, die für Oracle Fusion Cloud EPM konzipiert und bereitgestellt wurde. Sie verwendet eine bewährte, flexible Planungs- und Reportingarchitektur, die branchenführend ist. Sie bietet einen Mehrwert und größere Produktivität für Geschäftsplaner, Analysten, Modellierer und Entscheidungsträger in allen Geschäftsbereichen eines Unternehmens. Benutzer interagieren über eine Web 2.0 oder Microsoft Office-Schnittstelle zur Modellierung, Planung und Berichterstellung. Der für Skalierung und hohe Performance konzipierte Service verwendet eine branchenübliche Oracle Fusion Cloud EPM-Infrastruktur.

#### **Bewährte Plattform und Technologie**

Der Service unterstützt Unternehmen dabei, Ihre Cloudstrategie effizient zu planen und dabei die Unterteilung von Daten und Geschäftsprozessen zu verhindern. Er dient dazu, Oracle Enterprise Performance Management Cloud-Ressourcen zu optimieren. Die funktionelle Architektur des Service basiert auf der bewährten Planning-Plattform, mit der einfache und komplexe Planungsanwendungsfälle für zahlreiche Branchen gelöst werden können. In EPM Cloud können unternehmensweite Benutzerprofile zentral verwaltet werden, sodass sie für alle von einer Organisation abonnierten EPM Cloud-Services wiederverwendet werden können.

#### **Branchenführende Funktionalität**

Der Service bietet eine intuitive Web 2.0- und Microsoft Office-Schnittstelle für treiberbasierte Modellierung, rollierende Prognosen und Reporting für die Managementebene für zeitkritische und zielorientierte Planungsaktivitäten. Sie können dynamische Modelle auf einfache Weise erstellen und gemeinsam verwenden und die Modelle anhand anspruchsvoller Prognosefunktionen validieren. So können Sie fehlerfreie, genaue und flexible Pläne generieren. Dieser Service unterstützt gemeinsame Planungen und Abweichungsanalysen in Echtzeit innerhalb des gesamten Unternehmens, indem leistungsstarke Funktionen für Anmerkungen, Kommentare, Dokumentanhänge, Aufgaben, Workflows und Reporting verwendet werden.

#### **Skalierbar und flexibel**

Dieser Service verwendet die leistungsfähige Essbase-OLAP-Berechnungs-Engine sowie ein umfassendes Regel-Framework, um komplexe Berechnungen für große Datenvolumen schnell durchführen zu können. Im Service integrierte Zeit- und Datenintelligenz stellt Funktionen zur sofortigen Verteilung und schnellen On-Demand-Aggregation bereit. Durch die Erstellung und gemeinsame Verwendung dynamischer Modelle ist eine schnelle Erstellung und Zusammenarbeit mit Microsoft Excel- und Webschnittstellen möglich.

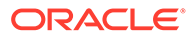

#### <span id="page-12-0"></span>**Sofort einsatzbereit**

Bei dem Service handelt es sich um einen Cloudservice aus einer Hand, mit dem Geschäftsplanungsaktivitäten für Organisationen beliebiger Größe erstellt, bereitgestellt und verwaltet werden können. Er unterstützt Deployments, Datensicherungen und Migrationen sowie gepackte Enterprise Resource Planning- (ERP-)Datenintegritätsfunktionen für kleine bis große Unternehmen, ohne dass die Benutzerfreundlichkeit oder der Selfservice für kleinere Kunden beeinträchtigt wird. Dieser Service umfasst umfangreiche Funktionen, um Probleme aufzuwerfen, Support zu erhalten und Produktverbesserungen anzustreben. Er ermöglicht Flat File- und Excel-basierte Importe und Exporte und stellt umfassende Zuordnungsfunktionen für anspruchsvollere Anwendungsfälle zur Datenintegration bereit. Sie können Informationen nahtlos laden und extrahieren sowie einen Drillback zum ERP-Quellsystem durchführen.

#### **Schnelles Deployment**

Mit diesem Service können Sie sofort starten, da keine anfänglichen Investitionen notwendig sind. Ihr Abonnement enthält alles, was Sie benötigen. Für die Software sind keine Lizenzen, Installationen, Upgrades oder Patches erforderlich. Sie müssen keine Hardware kaufen, installieren oder konfigurieren. Sie können auch die umfassende Fachkompetenz im Hinblick auf die Produkte nutzen, die das weltweite Oracle Hyperion-Partnernetzwerk bietet, um mit Schnellstartvorlagen innerhalb weniger Wochen cloudbasierte Planungsanwendungen zu entwickeln und bereitzustellen.

#### **Portabilität**

Vorhandene Planning-Kunden können integrierte Migrationsfunktionen nutzen, um ihre Planning-On-Premise-Anwendung in den Service zu übertragen. Mit dieser Funktion können Organisationen außerdem die Verwendung von Planning unternehmensweit einführen und auf andere Geschäftsbereiche ausdehnen, ohne dass zusätzliche IT-Ressourcen oder -Budgets erforderlich sind.

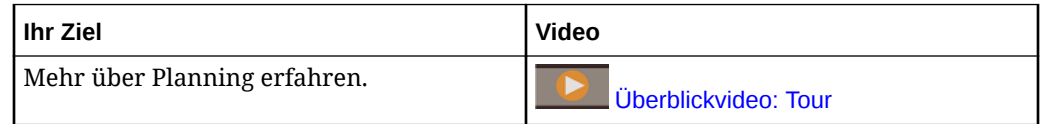

### FreeForm

FreeForm ist eine auf Oracle Fusion Cloud EPM bereitgestellte abonnementbasierte flexible und anpassbare Reporting- und Planungslösung. Die Lösung verwendet die bewährte, skalierbare Oracle SaaS Cloud-Architektur.

Mit dem FreeForm-Geschäftsprozess können Unternehmen ihre Cloud-Strategie effizient planen, indem eine Fragmentierung von Reportingdaten zwischen Cloud-Services oder Cloud- und On-Premise-Lösungen vermieden wird. Der Geschäftsprozess bietet einen Mehrwert und ermöglicht höhere Produktivität für Anwendungsfälle in den Bereichen Reporting und Planung in allen Geschäftsbereichen des Unternehmens. Weitere Informationen finden Sie unter Erläuterungen zu FreeForm in der Dokumentation *FreeForm verwalten*.

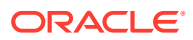

Benutzer interagieren über einen Webbrowser oder eine Microsoft Office-Schnittstelle mit FreeForm und können so ihre Geschäftsanforderungen gemeinsam melden, analysieren und planen.

#### **Bewährte Plattform und Technologie**

Die funktionelle Architektur von FreeForm basiert auf der bewährten EPM Cloud-Plattform und bietet eine einheitliche Reporting- und Planungslösung, mit der einfache und komplexe Anwendungsfälle für zahlreiche Branchen gelöst werden können. Mit FreeForm-Geschäftsprozessen lassen sich unternehmensweite Reporting-, Abschluss- und Planungsanwendungsfälle sowie die zugehörigen Benutzer und Sicherheitsfunktionen an einem zentralen Ort verwalten.

#### **Branchenführende Funktionalität**

Mit dem FreeForm-Geschäftsprozess können Sie ganz leicht Formulare, Berichte und dynamische What-if-Modelle mit Dashboards für Zusammenarbeit in Echtzeit erstellen. Sie können auch Ad-hoc-Analysen durchführen und leistungsstarke benutzerdefinierte Berichte mit Anmerkungen, Kommentaren und Dokumentanhängen erstellen.

#### **Skalierbar und flexibel**

FreeForm nutzt die leistungsstarke Oracle Essbase -OLAP-Berechnungs-Engine und die umfangreiche web- und Microsoft Office-basierte Anwendung Oracle Smart View for Office, um komplexe Raster mit großen Datenmengen schnell rendern zu können. Die integrierte Zeit- und Datenintelligenz bietet Funktionen zur Out-of-the-box-Verteilung und schnellen On-Demand-Aggregation. Durch die Erstellung und gemeinsame Verwendung dynamischer Modelle ist eine schnelle Erstellung und Zusammenarbeit mit Excel- und Webschnittstellen möglich.

#### **Sofort einsatzbereit**

FreeForm ist ein zentraler Geschäftsprozess zur nahtlosen Integration einer flexiblen und anpassbaren Modellierungs- und Reportinglösung in größere Transaktionssysteme von Oracle und anderen Anbietern. Dabei werden Deployments in kleinem und großem Maßstab ebenso wie Datenbackup und Migration unterstützt. Außerdem sind Enterprise Resource Planning-(ERP-)Datenintegrationsfunktionen verfügbar, ohne dass die Benutzerfreundlichkeit oder der Selfservice für kleinere Kunden beeinträchtigt wird. Neben Flat File- und Excelbasierten Importen und Exporten werden auch umfassende Zuordnungsfunktionen für anspruchsvollere Anwendungsfälle zur Datenintegration unterstützt. Sie können Informationen nahtlos laden und extrahieren sowie einen Drillback zu beliebigen ERP-Quellsystemen durchführen.

#### **Essbase-Portabilität**

Vorhandene FreeForm-Kunden können mit den integrierten Migrationsfunktionen ihre On-Premise-Essbase-Anwendung zum FreeForm-Geschäftsprozess portieren und so ein SaaSbasiertes Deployment dieser Essbase-Cubes nutzen. Mit dieser Funktion können Organisationen eine Cloud-First-Strategie für das Reporting und die Planung verfolgen.

#### **Einheitliches Deployment**

Mit dem FreeForm-Geschäftsprozess können Sie innerhalb eines einheitlichen Konstrukts Berichte, Analysen und Pläne erstellen. Ihr Oracle Enterprise Performance Management Cloud-Abonnement enthält alle Komponenten, die Sie für das Reporting und die Planung über Web- und Smart View-Schnittstellen benötigen. Für die Software sind keine Lizenzen, Installationen, Upgrades oder Patches erforderlich, und Sie müssen keine Hardware

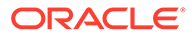

erwerben, installieren oder konfigurieren. Mit FreeForm können Sie die umfassende Fachkompetenz im Hinblick auf die Produkte nutzen, die das weltweite Oracle Hyperion-Partnernetzwerk bietet, um innerhalb weniger Wochen Cloud-basierte Anwendungen zu entwickeln und bereitzustellen.

### <span id="page-14-0"></span>Modul Strategische Personalplanung

Mit dem Modul Strategische Personalplanung können langfristige Unternehmensstrategien in Ausführungspläne umgesetzt werden. Dabei wird sichergestellt, dass zur Umsetzung der Strategie das richtige Personal zur Verfügung steht, d.h. die benötigte Anzahl an Mitarbeitern mit den erforderlichen Qualifikationen zur richtigen Zeit. Das Modul Strategische Personalplanung ist mit EPM Enterprise Cloud Service als Anwendungstyp im Planning-Geschäftsprozess verfügbar.

Das Modul Strategische Personalplanung kann über das Framework der EPM Cloud-Plattform erweitert werden, um zusätzliche Konfigurationen und Personalisierung mit benutzerdefinierten Navigationsabläufen, Dashboards und Infolets in Ihre Anwendung des Moduls Strategische Personalplanung einzubinden.

Sie prüfen den langfristigen Ressourcenbedarf anhand verschiedener Szenarios und deren jeweiliger Auswirkung auf den Bedarf. Sie prüfen außerdem die Auswirkungen auf Ihr aktuelles Personal, beispielsweise durch altersbedingte Abgänge oder natürliche Arbeitskräfteabgänge. Die Auswertung des Bedarfs anhand der Ressourcen hilft Ihnen dabei, zu verstehen, welche - positiven oder negativen - Lücken auftreten können. So können Sie die erforderlichen Ressourcen proaktiv planen. Sie können Vorhersagen zum erforderlichen Headcount und zu den erforderlichen Qualifikationen treffen, um Ihre Geschäftsstrategie umzusetzen.

Das Modul Strategische Personalplanung stellt konfigurierbare Treiber und Bedarfsschwellenwerte bereit, mit denen Planer Fragen beantworten können, wie beispielsweise: "Haben Ihre Mitarbeiter die richtigen Qualifikationen, um zukünftige Pläne umzusetzen?" und "Unterstützen die erwarteten Aufwendungen und Erträge unsere Pläne?". Sie wählen für jeden Treiber die beste Berechnungslogik aus, mit der Treiberwerte in das künftige langfristige Full Time Equivalent (FTE) umgerechnet werden.

In diesem Video erhalten Sie Informationen zum Modul Strategische Personalplanung.

#### [Überblickvideo: Tour](https://apexapps.oracle.com/pls/apex/f?p=44785:265:0:::265:P265_CONTENT_ID:16783)

Sie können auch das Modul Personalplanung aktivieren, um Headcount-Aufwendungen zu verwalten und zu verfolgen. Sie können dann kritische Unternehmensressourcen - Personal und Kapital - an den Strategien ausrichten, die den größten Wettbewerbsvorteil bringen. Abteilungen können zusammenarbeiten, um Headcount-Aufwendungen und zugehörige Aufwendungen, wie z.B. Gehälter, Gesundheitsausgaben, Boni und Steuern, zu planen. Planer können aktuelle Grafiken mit Aufwendungen und Trends anzeigen.

Wenn im Modul Personalplanung alle Funktionen aktiviert sind, können Planer Headcount-Aufwendungen verwalten und verfolgen:

- Headcount-, Gehalts-, Bonus-, Steuer- und Gesundheitsaufwendungen analysieren und berechnen und entsprechende Berichte erstellen
- Einstellungen, Versetzungen, Beförderungen, Kündigungen usw. planen
- Länderspezifische Steuern und Leistungen definieren

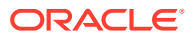

### <span id="page-15-0"></span>Sales Planning

Mit Sales Planning können Sie kritische Prozesse automatisieren, indem Sie Tabellenkalkulationen in wichtigen Vertriebsprozessen eliminieren und die Zusammenarbeit bei der Planung und Modellierung von Verkaufsquoten verbessern. Sales Planning ist mit EPM Enterprise Cloud Service als Anwendungstyp im Planning-Geschäftsprozess verfügbar.

Sales Planning kann mit dem Framework der EPM Cloud-Plattform erweitert werden, um zusätzliche Konfigurationen und Personalisierungen mit benutzerdefinierten Navigationsflüssen, Dashboards und Infolets in Ihre Vertriebsplanungsanwendung einzubinden.

Verwenden Sie Aufgaben und Genehmigungen, um den Quotenplanungsprozess zu verwalten. Verwenden Sie Groovy-Regeln, um weitere Anpassungen für verbesserte Berechnungs- und Geschäftsregeln vorzunehmen. Sales Planning kann in Oracle Engagement Cloud - Sales Cloud integriert werden, um Quotenziele zur Anreizvergütung zu pushen oder die tatsächliche Zielerfüllung zu erbringen.

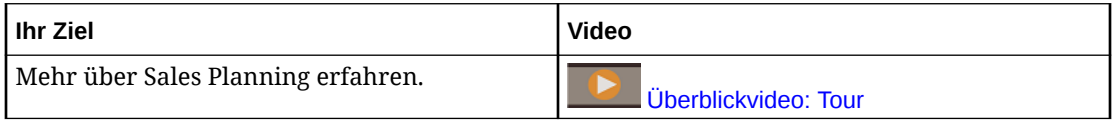

#### **Informationen zur Quotenplanung**

Der Geschäftsprozess Quotenplanung bietet eine Top-down- und Bottom-up-Zielquotenplanung nach Territory-, Product-, Account- oder anderen Custom-Dimensionen. Verwenden Sie Predictive Planning und die Was-wäre-wenn-Szenarioplanung, um verschiedene Quotenszenarios für fundierte Entscheidungen zu untersuchen und zu vergleichen. Bei der Quotenplanung werden Best Practices in den zugehörigen Inhalt integriert, einschließlich Formularen, Berechnungen, Dashboards, Infolets, Treibern und Kennzahlen.

Die Quotenplanung unterstützt Sie bei der Planung zuverlässiger Zielquoten, indem alle Prozessbeteiligten eingebunden werden, z.B. der Vertriebsvizepräsident, die Vertriebsabteilung, Vertriebsleiter und Vertriebsmitarbeiter. Legen Sie eine Zielquote für das nächste Jahr fest. Optimieren Sie anschließend Ihre Ergebnisse, indem Sie Anpassungen nach Produkten vornehmen, Auffüllungen oder Saisonalität anwenden oder vorhersagbare Planungen bzw. Was-wäre-wenn-Analysen durchführen. Wenn das Ziel bereit ist, führen die Planer eine Top-down-Planung oder eine Wasserfallplanung durch, um die Zielquote hierarchisch umzulegen.

Sie können bei Bedarf in Ihrer Organisation auch eine Bottom-up-Planung durchführen, um Quotenverpflichtungen von Vertriebsmitarbeitern zu erhalten, was einen kollaborativen Ansatz ermöglicht. Nachdem die Zielquoten in die nächste Hierarchieebene gepusht und aggregiert wurden, können Sie die Top-down- und Bottom-up-Ergebnisse vergleichen. Verwenden Sie die integrierten Dashboards, um Ihre Quotenpläne mit Quotenzielerfüllungen zu analysieren und auszuwerten.

Verbessern Sie den Planungsprozess in Ihrer Organisation, indem Sie zusätzliche Maßnahmen, Aufgabenlisten oder Genehmigungen hinzufügen.

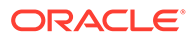

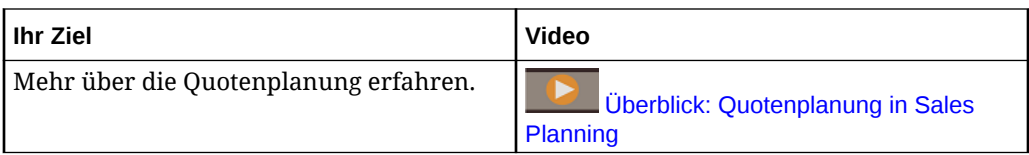

#### **Informationen zu Erweiterte Umsatzprognose**

Die Option Erweiterte Umsatzprognose bietet eine stabile Plattform für den Umsatzprognoseprozess. Dabei können multidimensionale Umsatzprognosen über Gebiet, Produkte, Konten, Kanäle oder andere Custom-Dimensionen ausgeführt werden. Sie bietet Vertriebsteams verbundene Vertriebsplanung mit Integration zwischen Quotenplanung, Vergütungsplanung und Umsatzprognosen. Mit der Option Erweiterte Umsatzprognose können Sie wöchentlich oder monatlich planen und bei Bedarf eine rollierende Prognose verwenden. Sie bietet die folgenden Schlüsselfunktionen:

- Out-of-the-box-Best Practice-Inhalt für Umsatzprognosen und Analyse, einschließlich Metriken, KPIs und Maßeinheiten im Hinblick auf datengesteuerte Umsatzprognosen über die gesamte Vertriebshierarchie hinweg.
- Erweiterbarkeit mit der Planning Cloud-Plattform mit zusätzlichen Konfigurationen, wie benutzerdefinierten Formularen und Dashboards, Maßeinheiten, Dimensionen, Navigationsflüssen und Groovy-Regeln für benutzerdefinierte Berechnungen.
- Möglichkeit, Prognoseverpflichtungen auf Gebietsebene oder detaillierter Ebene (z.B. nach Produkt oder Konto) anzupassen, um kollaborative, datengesteuerte Prognoseverpflichtung zu vereinfachen .
- Predictive Planning, das keinen Raum mehr für Schätzungen bietet..
- Oracle Smart View for Office, das eine allgemeine Microsoft Office-Schnittstelle bietet, die speziell für Oracle Enterprise Performance Management Cloud entwickelt wurde, einschließlich Sales Planning.
- Sofortige Aggregationen und unmittelbares Reporting mit dem Out-of-the-box-Reporting-Cube.

Die Erweiterte Umsatzprognose gewährt Ihnen eine höhere Zuverlässigkeit für Ihre Prognosen sowie Verantwortlichkeit und Zusammenarbeit zwischen Vertriebsmanagement und Vertriebsmitarbeitern.

#### **Informationen zum Modul Key-Account-Planung**

Das Modul Key-Account-Planung erweitert Sales Planning, um einen datengesteuerten Ansatz der Umsatzbasisplanung und die Auswirkungen von Händlerpromotions auf Umsatzpläne abzudecken. Dies resultiert in einer Gesamtansicht des Kundengewinns und -verlusts, einschließlich einer Beurteilung des Volumens und Ertrags mit und ohne Promotion nach Kunde und Produktgruppe. Das Modul Key-Account-Planning unterstützt Key Account Manager beim Planen von Händlerpromotionstrategien, um ihre Handelsausgaben zu optimieren, und bietet eine kollaborative Umsatzplanung. Durch den Einsatz von Basisplanung und Promotionplanung können Key Account Manager oder Vertriebsleiter Lückenanalysen ausführen und die Uplifts - die Auswirkung auf das Umsatzvolumen oder den Ertrag durch laufende Händlerpromotions sehen.

Sie führen die folgenden Aufgaben im Modul Key-Account-Planung aus:

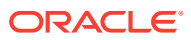

- Führen Sie die Basisplanung aus. Führen Sie Vorhersagen für Ihre Prognose nach Key Account und Produktsegment aus, führen Sie die Was-wäre-wenn-Szenariomodellierung aus, und nehmen Sie Anpassungen vor.
- Verwenden Sie anschließend in Ihrem Basisplan Bausteine, wie z.B. unterschiedliche Preise, Platzierungen und Produktvarianten, um die zusätzlichen nicht promotionbezogenen Umsatzplananpassungen zu identifizieren.
- Im nächsten Schritt schließen Sie die Lücke zwischen Ihrem Plan und Ihrem Ziel durch das Hinzufügen, Analysieren und Anpassen von Händlerpromotions strategisch und identifizieren das inkrementelle Uplift-Volumen jeder Promotion auf einem Konto, Handelsausgaben sowie Gewinn und Verlust, einschließlich zusätzlicher Vertragskennzahlen, die für den Kunden und Umsatzkosten angegeben sind, um eine vollständige Sicht des Gewinns und Verlusts beim Kunden zu erhalten.
- Schließlich prüfen Sie Volumen- und Ertragspläne und analysieren Handelsausgaben und historische Promotions, um relevante Daten für Ihr Modul "Key-Account-Planung" und andere Umsatzplanungsentscheidungen zu erhalten.

Die Hauptfunktionen umfassen:

- Basisplanung, einschließlich integriertem Predictive Planning
- Integration mit der Quotenplanung, um Ziele zu importieren
- Lückenanalyse Ziel/Basis
- Händlerpromotionplanung
	- Promotionplanung nach Datumsangaben, die die Volumen und Handelsausgaben basierend auf angegebenen Uplifts entsprechenden Monaten zuordnen
	- Was-wäre-wenn-Szenarios für Promotions
	- Variable Ausgaben. Diese Berechnungen decken die variablen Kosten ab und wenden sie auf Promotionperiodenvolumen an.
	- Anwendungsfälle der Promotionplanung
		- \* Periodenübergreifende Promotion
		- \* Promotions für einzelne oder mehrere Produkte
		- \* Mehrere Promotions für dasselbe Produkt in einer Periode
		- \* Mehrere Promotions für dasselbe Produkt mit überlappenden Datumsangaben
	- Anpassungen an Uplifts nach Produkten
- Handelsausgabenübersicht und Return on Investment für Uplift und Ertrag
- Gewinn und Verlust bei Kunden
	- Nach Kunde und Produktgruppe
	- Ertrag und Uplift-Ertrag
	- Handelsausgaben variabel und fest
	- Umsatzkosten
	- Vertragskennzahlen
- Analysen
	- Übersichts-Dashboards mit KPIs und Visualisierung

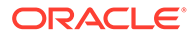

- <span id="page-18-0"></span>– Mengen mit Promotion und Mengen ohne Promotion für Hierarchie aus Kunde/Produkt/Gebiet
- Key-Account-Übersicht

Das Modul Key-Account-Planung verbindet die Umsatzplanung mit Marketingkampagnen für Händlerpromotions, um das Umsatzvolumen oder den Ertrag zu erhöhen. Key-Account-Planung:

- Stellt Prognosegenauigkeit und -zuverlässigkeit mit datengesteuerten Umsatzplänen für Kunden- und Produktgruppen bereit, einschließlich Händlerpromotions.
- Fördert Zusammenarbeit und Verantwortung.
- Hilft Ihnen, die richtigen Promotionstrategien durch die Analyse der Effektivität Ihrer Händlerpromotions zu evaluieren.
- Bietet eine Was-wäre-wenn-Szenarioplanung, um verschiedene Promotionstrategien zu bewerten.
- Macht die aufwendige Verwaltung mehrerer Tabellen überflüssig.
- Bietet ein umfassendes Framework basierend auf einer robusten Planning-Plattform und die Möglichkeit zur Integration mit Sales Cloud.

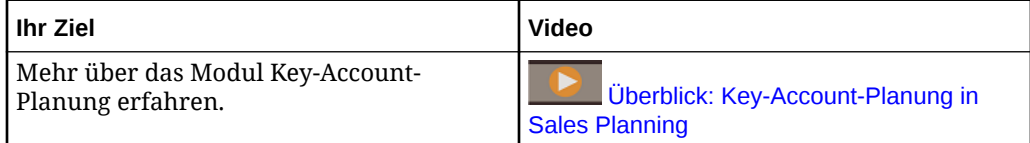

### Financial Consolidation and Close

Financial Consolidation and Close ist eine abonnementbasierte Konsolidierungs- und Reportinglösung, die für Oracle Cloud konzipiert und bereitgestellt wurde. Das Programm bietet ein einfaches und schnelles Deployment für Benutzer, die eine schnelle Implementierung ohne Hardware und mit minimalem IT-Support möchten. Es besitzt eine benutzerfreundliche und intuitive Benutzeroberfläche sowie integrierte Funktionen für Konsolidierungs- und Abschlussprozessaufgaben.

Financial Consolidation and Close bietet die folgenden Funktionen:

- Vereinfachte Tabletbenutzeroberfläche
- Native Dashboards und Analysen
- Vordefinierte Dimensionen für ausführliche Analysen
- Flexible Anwendungskonfiguration mit vordefinierten Formularen und Berichten
- Währungsumrechnungen und Berechnungen der Fremdwährungsanpassung
- Automatisierter Cashflow
- Dynamische Out-of-the-box-Berechnungen mit geringem Anpassungsbedarf
- Vereinfachte Consolidation-Dimension für einfache Audits
- Management und Workflow von Close-Kalenderaufgaben
- Supplemental Schedule-Datenmanagement

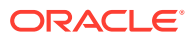

<span id="page-19-0"></span>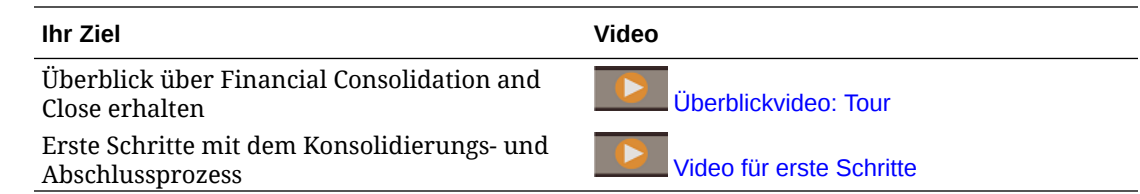

### Überblick über Tax Reporting

Tax Reporting bietet eine Gesamtsteuerlösung, um aktive und latente Steuern auf nationaler und regionaler Ebene zu berechnen und zu analysieren, während Sie Ihre Finanzabschlussund Steuerabschlussprozesse vereinheitlichen. Diese Anwendung ist auf die Einhaltung der Normen und Standards für die Bilanzierung der Einkommensteuer nach GAAP und IFRS ausgelegt.

In einem multinationalen Geschäft berechnen regionale Controller aktuelle und zukünftige Steuern gemäß lokalen Steuergesetzen auf Mandantenebene. Diese Aufwendungen werden anschließend auf nationalen Ebenen aggregiert. In manchen Steuerzuständigkeiten sind möglicherweise Steuererklärungen auf kombinierter Ebene vorgesehen, sodass eine Prüfung und Genehmigung auf einer aggregierten Ebene erforderlich sind. Tax Reporting bietet vordefinierte Formulare, Logik, Rückstellungspakete, Workflows und Analyse-Dashboards, mit denen Sie Ihre Steuerrückstellung erstellen, berechnen, verwalten und genehmigen können. Die Anwendung berechnet die globale Steuerrückstellung, den effektiven Steuersatz und die latente Steuer Ihres Unternehmens zu Steuerrückstellungszwecken. Sie können auch das Country-by-Country-Reporting (CbCR) vorbereiten.

Tax Reporting umfasst alle Phasen des Steuerrückstellungsvorgangs Ihrer Organisation, einschließlich Steuerautomatisierung, Datenerfassung, Steuerrückstellungsberechnung, Automatisierung der Anpassung ans Vorjahr, Steuerreporting und -analysen. Mit der Anwendung können Sie den effektiven Steuersatz und kassenmäßige Steuern für Entitys in Ihrer Steuerzuständigkeit berechnen. Außerdem können Sie Buchungsjournale und Finanzberichtsoffenlegungen vorbereiten.

Sie können sequenziell und logisch gruppierte Aufgaben für alle Steuervorbereitungsaktivitäten, wie z.B. Prüfen von Daueranpassungen, vorübergehenden Anpassungen und effektiven Steuersätzen, wie folgt definieren:

- Mit dem Paket **Steuerrückstellung national** können Sie folgende Aufgaben ausführen:
	- Verwenden Sie die Dashboards, um aktuelle Steueraufwendungen und Steueraufwendungen aus dem Vorjahr für Ihre Entitys anzuzeigen, und zeigen Sie Regelsteuersätze und effektive Steuersätze an.
	- Verwenden Sie entityspezifische Rückstellungspakete, um aktuelle und künftige Steueraufwendungen und -verbindlichkeiten zu bestimmen.
- Verwenden Sie die Analyse **Effektiver Regelsteuersatz** in einem Paket für nationale oder regionale Rückstellung, um den effektiven Satz der gezahlten Steuern für Ihre Gewinne vor Steuern zu ermitteln.
- Mit dem Paket **Steuerrückstellung regional** können Sie vorhandene und latente Steueranforderungen für einen bestimmten US-Bundesstaat oder eine bestimmte Provinz festlegen und analysieren.
- Verwenden Sie **Latente Steuern**, um zukünftige Aufwendungen und Verbindlichkeiten anzuzeigen. Sie können einen Drilldown zum Endsaldo durchführen, um auf zusätzliche

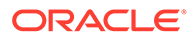

Details zuzugreifen, einschließlich der Bewegung im aktuellen Jahr, und zu Anpassungen ans Vorjahr zurückkehren.

<span id="page-20-0"></span>• Verwenden Sie das **Country-by-Country-Reporting (CbCR)**, um Ihre Steueraufwendungen für alle Steuerzuständigkeiten zu analysieren, einschließlich Faktoren wie Eigenkapitalrendite und Ertrag nach Mitarbeiter.

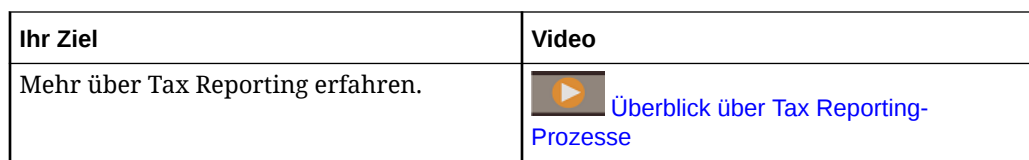

### Profitability and Cost Management

Unternehmen müssen ihre Kosten und Erträge genau abschätzen, umlegen und verwalten, um die Rentabilität zu maximieren. Mit Profitability and Cost Management können Sie die Kosten- und Ertragsumlagen verwalten, die zur Berechnung der Rentabilität für Geschäftssegmente erforderlich sind, wie z.B. für Produkte, Kunden, Regionen oder Geschäftszweige. Damit können Sie Kosten auflösen, dem Verbrauch zuordnen und Szenarios durchspielen, um die Rentabilität zu ermitteln und eine effektive Planung und Entscheidungsfindung zu ermöglichen.

Der Profitability and Cost Management-Geschäftsprozess ist jetzt in zwei separaten Anwendungen verfügbar:

- Informationen zu Profitability and Cost Management
- Enterprise Profitability and Cost Management

Enterprise Profitability and Cost Management, eine modernere Implementierung der in Profitability and Cost Management verfügbaren Features, bietet eine nahtlose Integration mit anderen Oracle Enterprise Performance Management Cloud-Komponenten.

### Informationen zu Profitability and Cost Management

Profitability and Cost Management-Anwendungsmodelle sind für die Verwendung durch Analysten bestimmt, die über umfassende Erfahrungen mit den Berechnungsund Reportingmethoden des Managementreportings, aber nur über begrenzte Erfahrungen mit Skripting oder Programmiersprachen verfügen.

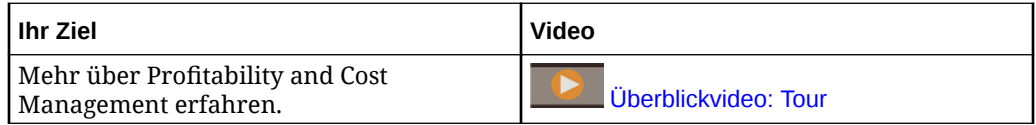

Profitability and Cost Management-Anwendungsdaten werden in multidimensionalen Datenbanken und in relationalen Datenbanken gespeichert.

### Enterprise Profitability and Cost Management

Enterprise Profitability and Cost Management ist eine aktualisierte Version von Profitability and Cost Management. Sie bietet die entsprechenden Features für Analysten, die über umfassende Erfahrungen mit den Berechnungs- und Reportingmethoden des Managementreportings, aber nur über begrenzte Erfahrungen mit Skripting oder Programmiersprachen verfügen.

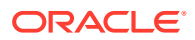

#### <span id="page-21-0"></span>**Umlagemodelle erstellen**

Enterprise Profitability and Cost Management bietet eine Point-and-Click-Modellierungsoberfläche, mit der Sie komplexe Wasserfallprozesse für benutzerdefinierte Umlageberechnungsregeln erstellen können. Komplexe Wasserfälle mit Hunderten von Regeln in einem sequenziell gesteuerten Modell können auf Daten aus zahlreichen Perioden oder Prognosebereichen angewendet werden.

#### **Berechnungsprozess verwalten**

Enterprise Profitability and Cost Management bietet einfache Kontrollen zur Prozessausführung, mit denen Sie ein Modell ganz oder teilweise ausführen und die Ergebnisse vorheriger Ausführungen gegebenenfalls zurücksetzen können. Sie erhalten eine vollständige Berechnungshistorie und können die Modelllogik, Berechnungsergebnisse und Performancestatistiken für jeden Zeitpunkt prüfen.

#### **Integration mit Finanz- und Planungssystemen**

Dank der flexiblen Designstrukturen von Enterprise Profitability and Cost Management können die Modelle Dimensionen und Daten aus mehreren Quellsystemen kombinieren. Dadurch wird Reporting ermöglicht, bei dem Daten aus vielen Finanz- und Betriebssystemen zusammengeführt werden müssen. Das flexible Design und die Integrationsfunktionen von Enterprise Profitability and Cost Management ermöglichen die Aggregation von Umlageprozessen für zahlreiche Finanz- und Reportingsysteme in einem gemeinsamen funktionalen Umlagehub.

#### **Transparente Ergebnisse**

Berechnungsauditberichte für Logikänderungen, Performancestatistiken und Ergebnistracking einzelner Regeln sorgen für komplette Transparenz. Dank der detaillierten Regeltransaktionsergebnisse in Enterprise Profitability and Cost Management können Sie die Quelle jedes umgelegten Wertes tracen.

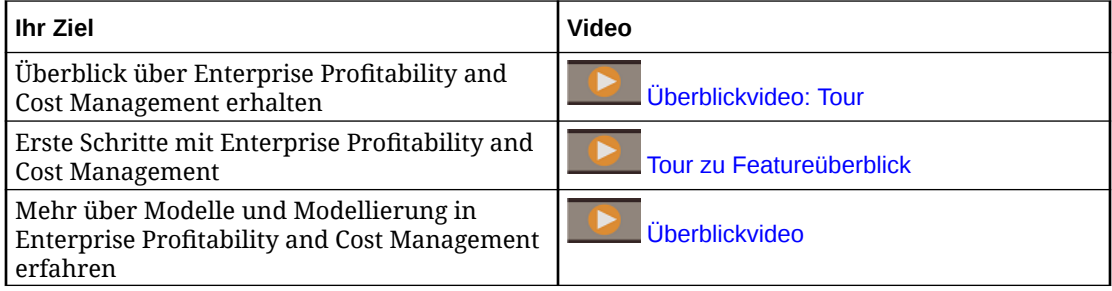

### Account Reconciliation

Mit Abstimmungen wird sichergestellt, dass die Finanzkonten eines Unternehmens validiert werden, indem geprüft wird, ob der Saldo im Konto korrekt ist. Mit Oracle Account Reconciliation Cloud Service können Unternehmen diesen Prozess einfacher und schneller ausführen, indem der Prozess automatisiert wird und am Prozess beteiligte Benutzer dabei unterstützt werden, effizient zusammenzuarbeiten.

Da Kontensalden einen bestimmen Zeitpunkt abbilden und Geschäftsbedingungen sich ändern, ist es wichtig, Abstimmungen durchzuführen. Außerdem müssen Unternehmen mit harten Strafen rechnen, wenn Sie keine Abstimmungen durchführen.

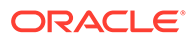

<span id="page-22-0"></span>Account Reconciliation besteht aus zwei Modulen: Abstimmungscompliance und Transaktionsabgleich.

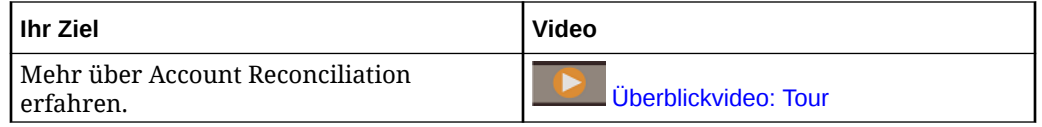

#### **Abstimmungscompliance**

Das Modul "Abstimmungscompliance" unterstützt Sie bei der Gestaltung von Kontenabstimmungsprozessen. Dazu gehören Bilanzabstimmungen, Konsolidierungssystemabstimmungen und andere gültige Abstimmungsprozesse.

Abstimmungen können je nach Bedarf des Unternehmens auf einer beliebigen Ebene durchgeführt werden. Beispiel: Bestimmte Abstimmungen können nach Geschäftseinheit oder Buchungskreis, andere Abstimmungen auf Abteilungsebene durchgeführt werden. Administratoren können Zuordnungsregeln erstellen, um die Kontensalden den Abstimmungen zuzuweisen. Beim Import von Salden können Administratoren anhand dieser Regeln außerdem sicherstellen, dass die Salden in der richtigen Abstimmung enthalten sind.

Der Administrator richtet die Abstimmungslisten mit den abzustimmenden Salden sowie Kontenbeschreibungen, Anweisungen, Fälligkeitsterminen und Abschlussterminen ein. Über E-Mail-Benachrichtigungen erhalten andere Benutzer Erinnerungen zu anstehenden Fälligkeitsterminen oder zu Abstimmungen, für die Aktionen ausgeführt werden können.

#### **Transaktionsabgleich**

Das Modul "Transaktionsabgleich" ist ein integriertes Modul von Account Reconciliation. Es ist die perfekte Ergänzung zu den Funktionen des vorhandenen Moduls "Abstimmungscompliance".

Mit dem Modul "Transaktionsabgleich" können Unternehmen die Durchführung umfangreicher und arbeitsintensiver Abstimmungen automatisieren und die Ergebnisse nahtlos in die Tracking-Funktionen des Moduls "Abstimmungscompliance" integrieren.

Mit diesem leistungsstarken Modul können Unternehmen Abstimmungen noch schneller durchführen und gleichzeitig die Qualität verbessern und Risiken minimieren.

### Enterprise Data Management

Enterprise Data Management ist eine moderne, flexible Datenmanagementanwendung, mit der Unternehmen anwendungsspezifische Geschäftsansichtspunkte verwalten, Änderungen übergreifend regulieren sowie Datasets gemeinsam verwenden und zuordnen können, sodass die Cloud-Entwicklung beschleunigt wird und ein maßgebliches Referenzsystem entsteht.

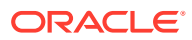

#### <span id="page-23-0"></span>**Hinweis:**

Enterprise Data Management steht als Oracle Enterprise Data Management Cloud, als Standalone-Cloud-Service oder als Geschäftsprozess in Oracle Enterprise Performance Management Cloud zur Verfügung. Oracle Enterprise Data Management Cloud muss unabhängig von Ihrem EPM Cloud-Abonnement erworben werden. Informationen hierzu finden Sie unter [Überblick über Oracle](#page-25-0) [Enterprise Data Management Cloud](#page-25-0).

Der Enterprise Data Management-Geschäftsprozess ist für die folgenden EPM Enterprise Cloud Service-Abonnements verfügbar:

- Metrik "Hosted Employee" (unbegrenzte Datensatzanzahl)
- Metrik "Hosted Named User" (höchstens 5.000 Datensätze)

Die Datensatzanzahl stellt die Anzahl eindeutiger Knoten in allen Anwendungen nach Geschäftsdomains gruppiert dar. Eine Geschäftsdomain entspricht einem beliebigen Themenbereich, der vom Unternehmen zur gemeinsamen Verwendung in mehreren Geschäftsanwendungen als logische Gruppierung realer Entitys für geeignet gehalten wird. Dieser Typ bietet den meisten Unternehmen ausreichend Datensätze für eine Funktionsvorschau der Oracle Enterprise Data Management Cloud-Standalone-Abonnements.

#### **Ihr Ziel Sehen Sie sich dieses Video an**

Überblick über Enterprise Data Management erhalten Ester Enterprise Bata management

Benutzeroberfläche von Enterprise Data Management kennenlernen

[Benutzeroberfläche](https://apexapps.oracle.com/pls/apex/f?p=44785:265:0:::265:P265_CONTENT_ID:22743)

### Funktionen in Enterprise Data Management und Oracle Enterprise Data Management Cloud

#### **Mit Anwendungen arbeiten**

Anwendungsersteller registrieren jede verbundene Geschäftsanwendung, um anhand von Endbenutzererfahrungen eine Standardansicht zu generieren. Bei der Registrierung können Ersteller andere als Anwendungseigentümer oder Datenmanager zuweisen. Jede Ansicht enthält mindestens einen Ansichtspunkt, der optimiert ist, um jede registrierte Anwendungsdimension als Liste oder Hierarchie zu verwalten. Für die Zusammenarbeit treffen Anwendungseigentümer und Ansichtseigentümer dann möglicherweise aufeinander, um benutzerdefinierte Ansichten und Ansichtspunkte (z.B. nach Themengebiet oder Geschäftsdomain) zum Erstellen von Änderungsmanagementansichten zu entwerfen. Datenmanager können Änderungen anschließend innerhalb ihres Bereichs übernehmen.

#### **Mit Ansichten und Ansichtspunkten arbeiten**

Ansichten stellen Endbenutzerportale in Unternehmensdaten dar. Durchsuchen oder suchen Sie Ansichtspunkte innerhalb von Ansichten oder ansichtsübergreifend. Importieren Sie geänderte Dimensionsdaten in Ansichtspunkte aus beitragenden Anwendungen. Validieren Sie, und lösen Sie Probleme, um ein autoritatives Referenzsystem zu erstellen. Vergleichen Sie Ansichtspunkte nebeneinander, um Unterschiede zu erkennen. Richten Sie zugehörige

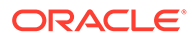

Eigenschaften visuell aus, und kopieren Sie Werte. Erstellen Sie Anforderungen, um Daten ansichtspunktübergreifend gemeinsam zu verwenden. Verwenden Sie Abonnements, um Daten zwischen Ansichtspunkten zu teilen, indem Sie für einen Zielansichtspunkt einen Quellansichtspunkt abonnieren. Bei einer Aktualisierung des Quellansichtspunkts wird automatisch eine Anforderung generiert, um dieselbe Änderung im Zielansichtspunkt vorzunehmen.

#### **Änderungen mit Anforderungen verwalten**

Anforderungen stellen den grundlegenden Baustein von Änderungen dar. Verwenden Sie Anforderungen, um Änderungen für jeden Ansichtspunkt zu gestalten. Visualisieren Sie alle Änderungen im Vergleich zum Zielansichtspunkt, validieren Sie sie, analysieren Sie die Auswirkung, und schreiben Sie sie erst dann fest. Verfassen Sie Änderungen interaktiv oder in Batches aus Quelldateien. Durchsuchen Sie die Anforderungsaktivität, um festgeschriebene Änderungen zu prüfen.

#### **Kollaborative Workflows**

Kollaborative Workflows unterstützen einen Weiterleitungsprozess und einen Genehmigungsprozess und begegnen diesen Governance-Herausforderungen:

- Konfigurieren Sie mindestens eine Genehmigungs-Policy auf der Ebene von Anwendungen, Dimensionen, Hierarchiesets oder Knotentypen. Der Workflow organisiert die Einladung von Genehmigern, während gleichzeitig Genehmigungs-Policys ausgeführt werden, um qualitativ hochwertige Ergebnisse zu erzielen.
- Implementieren Sie Anforderungsworkflows über mehrere Geschäftskontexte hinweg, um die Genehmigung der damit verbundenen Änderungen anwendungsübergreifend sicherzustellen.
- Verwenden Sie Genehmigungen mit Abonnementanforderungen, um Anreicherungs- und Genehmigungsphasen auf Anwendungsdimensionsebene über mehrere Anwendungskontexte hinweg zu simulieren.
- Definieren Sie Elemente innerhalb einer Anforderung, die gemeinsam validiert, genehmigt und festgeschrieben werden. Dadurch wird die Integrität im Änderungsmanagement hergestellt und die Änderungskontrolle ermöglicht.

#### **Alternative Ansichten und Ansichtspunkte erstellen**

Entwerfen Sie benutzerdefinierte Ansichten und Ansichtspunkte, um alternative Hierarchien zu erstellen, auf schreibgeschützte Referenzdaten zu Vergleichszwecken zuzugreifen oder mit Hierarchieelementen in einer Liste zu arbeiten. Kopieren Sie Ansichtspunkte, um einen historischen Snapshot zu machen, führen Sie ein Waswäre-wenn-Szenario durch, oder organisieren Sie ihrem jeweiligen Zweck entsprechend Daten neu.

#### **Informationsmodell**

Jeder Ansichtspunkt wird durch eine Datenkette bereitgestellt, die verknüpfte Geschäftsobjekte (anhand von Knotentypen), verknüpfte Beziehungen von übergeordneten und untergeordneten Elementen (anhand von Beziehungssets) und verknüpfte Prädikate wie z.B. obere Knoten (anhand von Knotensets) angibt, um den jeweiligen Ansichtspunkt für den Endgebrauch zu erstellen. Ansichtspunkte sind logisch gruppiert in Ansichten, die entweder eine Geschäftsanwendung oder Themenbereiche darstellen. Anwendungsansichten werden basierend auf der Anwendungsregistrierung standardisiert.

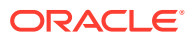

#### <span id="page-25-0"></span>**Datenzuordnungen erstellen**

Erstellen Sie neue Datenketten, um Zuordnungsbeziehungen zu verwalten. Erstellen Sie einen Zuordnungsansichtspunkt, um jeder Zielanwendungsdimension mindestens eine Quelle zuzuordnen. Vergleichen Sie die Quelle mit dem Ziel, und erstellen Sie Anforderungen, um Datenzuordnungen anwendungsübergreifend zu erstellen. Konfigurieren Sie Zuordnungsschlüssel und Speicherorte für jede Zieldimension, um Datenzuordnungen zu exportieren.

#### **Anwendungsintegration**

Beschleunigen Sie die Integration in Oracle Enterprise Performance Management Cloud-Anwendungen, z.B. Planning, Financial Consolidation and Close, E-Business Suite General Ledger und Oracle Financials Cloud General Ledger, über eine vordefinierte Anwendungsregistrierung. Nutzen Sie eine benutzerdefinierte Anwendungsregistrierung über eine offene Schnittstelle, um eine Integration in alle anderen Geschäftsanwendungen durchzuführen. Verwenden Sie eine assistentengesteuerte Konfigurationserfahrung, um Anwendungen bereitzustellen: wiederverwendbare Verbindungen herstellen, Import- und Exportvorgänge konfigurieren sowie einsatzbereite, anwendungsspezifische Ansichten für sofortige Anwendungsverwaltungszwecke erstellen.

#### **Aufgaben automatisieren**

Automatisieren Sie Aufgaben interaktiv oder über einen geplanten Prozess anhand von EPM Automate. Beispiele: Serviceinstanzübergreifend migrieren, Dateien hoch- und herunterladen, eine Umgebung zurücksetzen und eine Umgebung neu erstellen.

#### **Transaktionshistorie prüfen**

Die Transaktionshistorie kann geprüft werden, um zu ermitteln, welche Änderungen an Knoten, Eigenschaften und Beziehungen im Laufe der Zeit vorgenommen wurden. Die Transaktionshistorie wird erfasst, wenn Anforderungen festgeschrieben werden. Sie können die Transaktionshistorie anzeigen, filtern und in eine Datei herunterladen.

#### **Ausdrücke für benutzerdefinierte Geschäftslogik**

Ausdrücke werden verwendet, um benutzerdefinierte Geschäftsregeln für Knoten in bestimmten Anwendungen zu definieren. Ausdrücke können für abgeleitete Eigenschaften und Eigenschaftstransformationen konfiguriert werden, um Eigenschaftswerte für Knoten in Ansichtspunkten zu berechnen. Ausdrücke werden anhand einer Palette und einem Editor grafisch definiert.

### Überblick über Oracle Enterprise Data Management Cloud

Oracle Enterprise Data Management Cloud unterstützt Sie bei der Verwaltung und Governance von Änderungen an Stamm-, Referenz- und Metadaten im gesamten Unternehmen. Benutzer können über als Ansichtspunkte bezeichnete Portale auf Unternehmensdaten zugreifen, über Anforderungen Änderungen an diesen Daten regulieren, über Abonnements alternative Geschäftsperspektiven synchronisieren und über Parent-Child-Beziehungen und komplexe multidimensionale Kombinationen Datasets zuordnen.

Mit Oracle Enterprise Data Management Cloud können Sie ein maßgebliches Referenzsystem zur Orchestrierung struktureller Änderungen aufbauen und so die Geschäftstransformation beschleunigen, Risiken bei Fusionen und Übernahmen reduzieren, das Vertrauen in Geschäftsanalysen vergrößern, die Compliance mit Standards verbessern

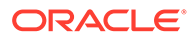

<span id="page-26-0"></span>und den Geschäftsbetrieb mit der Bewertung der Performance und den Zukunftsplänen des Unternehmens in Einklang bringen.

Oracle Enterprise Data Management Cloud ist ein Standalone-Service. Er unterscheidet sich vom Enterprise Data Management-Geschäftsprozess in EPM Enterprise Cloud Service, bietet jedoch ähnliche Funktionen ohne Einschränkungen hinsichtlich der Metriken "Hosted Employee" und "Hosted Record". Einen ausführlichen Überblick finden Sie unter [Funktionen in Enterprise Data Management](#page-23-0) [und Oracle Enterprise Data Management Cloud](#page-23-0).

Überblick über Oracle Enterprise Data Management Cloud erhalten Benutzeroberfläche von Oracle Enterprise Data Management Cloud verstehen **Exercía Exercípio Uberblickvideo:** Tour der

#### **Ihr Ziel Sehen Sie sich dieses Video an**

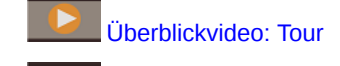

[Benutzeroberfläche](https://apexapps.oracle.com/pls/apex/f?p=44785:265:0:::265:P265_CONTENT_ID:22743)

### Narrative Reporting

Narrative Reporting ist eine Oracle Cloud-Lösung für Management und Narrative Reporting. Sie bietet einen sicheren, kollaborativen und prozessgesteuerten Ansatz für die Definition, das Authoring, die Prüfung und die Veröffentlichung von Finanz- und Managementberichtspaketen. Zusätzlich bietet Narrative Reporting multidimensionale Analysen. Sie können außerdem entscheiden, ob Sie Daten aus der Cloud über integrierte Analysen speichern, analysieren und beziehen oder Ihre eigenen vorhandenen Datenquellen für die Analyse und das Authoring von Doclet-Inhalt verwenden.

Hauptvorteile:

- **Daten und Text kombinieren:** Verwenden Sie Berichtspakete und Doclets, um Authoring-, Zusammenarbeits-, Kommentar- und Lieferanforderungen nachzukommen.
- **Sicher zusammenarbeiten:** Gewährt Berichtsbeitragenden Zugriff auf Inhalt basierend auf ihrer Rolle und stellt sicher, dass sensibler Inhalt sicher ist. Außerdem wird Berichtseigentümern der Fortschritt des Reportinglebenszyklus angezeigt.
- **Vertrauliche Berichte:** Dadurch können Sie darauf vertrauen, dass die Daten zuverlässig und korrekt sind, während Stakeholdern schnellere, genauere Einblicke bereitgestellt werden.

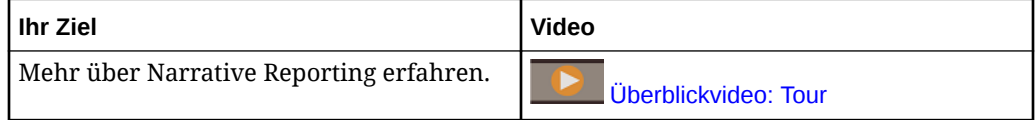

### EPM Cloud-URLs

Neue Oracle Enterprise Performance Management Cloud-Abonnements werden auf Oracle Cloud Infrastructure unterstützt, wobei standardmäßig Oracle Identity Cloud Service als Identitätsspeicher verwendet wird.

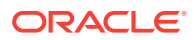

<span id="page-27-0"></span>**Oracle Cloud Infrastructure:** EPM Cloud ist eine Komponente von Oracle Fusion Cloud EPM.

Die neueste Version von Oracle Fusion Cloud EPM wird als Oracle Cloud Infrastructure (OCI) bezeichnet. OCI stellt eine hochverfügbare Rechenleistung und Infrastruktur für EPM Cloud bereit. Von Neukunden erworbene neue EPM Cloud-Abonnements werden auf OCI unterstützt. OCI wird auch als Oracle Fusion Cloud EPM der 2. Generation oder OCI (2. Generation) bezeichnet.

**Oracle Cloud Classic:**: Oracle Cloud Classic ist der Vorgänger von OCI. Viele EPM Cloud-Kunden werden auf Oracle Cloud Classic unterstützt.

Sie verwenden eine eindeutige URL für den Zugriff auf jede EPM Cloud-Umgebung. Ein Serviceadministrator stellt diese URLs Benutzern zur Verfügung.

- URLs für Classic EPM Cloud
- [URLs für OCI EPM Cloud](#page-28-0)

### URLs für Classic EPM Cloud

Neben einem Anwendungskontext identifiziert die URL einer neu bereitgestellten Oracle Enterprise Performance Management Cloud-Umgebung im Allgemeinen folgende Komponenten:

- Servicename: Dies ist eine automatisch generierte Zeichenfolge, die zugewiesen wird, wenn Sie ein EPM Cloud-Abonnement bestellen. Um zwischen der Test- und der Produktionsumgebung unterscheiden zu können, hängt Oracle -test an, um einen eindeutigen Servicenamen für die Testumgebung zu erstellen.
- Name der Identitätsdomain: Dies ist der Name der Identitätsdomain für Ihr Abonnement. Dieser Name wird automatisch generiert.
- EPM Cloud-Familie: Die Familie entspricht einem der folgenden Werte:
	- pbcs für Legacy-Umgebungen von Planning and Budgeting Cloud, Enterprise Planning and Budgeting Cloud, Oracle Tax Reporting Cloud und Oracle Financial Consolidation and Close Cloud.
	- epm für EPM Standard Cloud Service- und EPM Enterprise Cloud Service-Instanzen. Diese EPM Cloud-Familie wird auch in den URLs der Legacy-Instanzen von Profitability and Cost Management Cloud, Account Reconciliation Cloud, Oracle Enterprise Data Management Cloud und Enterprise Performance Reporting Cloud verwendet. Sie wird außerdem in den URLs neu bereitgestellter Legacy-Instanzen von Planning and Budgeting Cloud, Enterprise Planning and Budgeting Cloud, Oracle Tax Reporting Cloud und Oracle Financial Consolidation and Close Cloud verwendet.
- Data Center-Region: Dies ist die Region, in der sich das Data Center befindet, das die EPM Cloud-Instanz hostet. Hierbei handelt es sich nicht um einen Regionsnamen, sondern um einen Bezeichner für die Data Center-Region, z.B. us1.

Neues URL-Muster:

**URL-Muster für Produktionsumgebungen:** https://epmidDomain.epm.dataCenterRegion.oraclecloud.com/epmcloud

**URL-Muster für Testumgebungen:** https://epm-testidDomain.epm.dataCenterRegion.oraclecloud.com/epmcloud

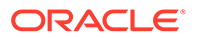

<span id="page-28-0"></span>Beispiel: Für EPM Cloud-Umgebungen mit der Identitätsdomain exampleDoM in der Data Center-Region exampleDC können die URLs wie folgt aussehen:

**Produktionsumgebung:** https://epmexampleDoM.epm.exampleDC.oraclecloud.com/epmcloud

**Testumgebung:** https://epm-test-exampleDoM.epm.exampleDC.oraclecloud.com/ epmcloud

Neue Abonnements, einschließlich neu erworbener Abonnements durch vorhandene Kunden, verwenden dieses URL-Muster.

#### **Was geschieht mit den Legacy-URLs?**

Sie können weiterhin die alten Legacy-URLs verwenden oder zu den neuen URLs wechseln, die Sie automatisch zu Ihren Umgebungen weiterleiten.

Als vorhandener Benutzer können Sie Ihre URLs mit diesem neuen Anwendungskontext aktualisieren. Beispiel: Wenn Ihre Legacy-URL https:// example-idDomain.pbcs.dom1.oraclecloud.com/HyperionPlanning lautet, können Sie sie wie folgt aktualisieren:

https://example-idDomain.pbcs.dom1.oraclecloud.com/epmcloud

Die Aktualisierung der Legacy-URLs ist nicht obligatorisch. Sie können weiter für den Zugriff auf Ihre Umgebung verwendet werden.

#### **Beispiel-URLs**

#### **Planning**

- https://example-idDomain.pbcs.dom1.oraclecloud.com/HyperionPlanning
- https://example-idDomain.pbcs.dom1.oraclecloud.com/workspace/index.jsp

#### **Planning Modules** und **Financial Consolidation and Close**

https://example-idDomain.pbcs.dom1.oraclecloud.com/HyperionPlanning

#### **Tax Reporting**

https://example-idDomain.pbcs.dom1.oraclecloud.com/workspace

#### **Profitability and Cost Management, Account Reconciliation, Oracle Enterprise Data Management Cloud und Narrative Reporting**

https://example-idDomain.epm.dom1.oraclecloud.com/epm

#### **Account Reconciliation**

https://example-idDomain.epm.dom1.oraclecloud.com/arm

### URLs für OCI EPM Cloud

#### OCI-Umgebungen verwenden das folgende URL-Muster:

https://*CLOUD\_INSTANCE\_NAME-CLOUD\_ACCOUNT\_NAME.SERVICE.DATA\_CENTER\_REGION.DOMAIN/CONTEXT*

Die URL besteht aus folgenden Komponenten:

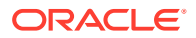

- <span id="page-29-0"></span>• Cloud-Instanzname: Der Instanzname, z.B. acme. Um zwischen der Test- und der Produktionsumgebung unterscheiden zu können, hängt Oracle -test an, sodass ein eindeutiger Instanzname für die Testumgebung entsteht.
- Cloud-Accountname: Dieser Name, z.B. epmidm, wird beim Erstellen des Oracle Fusion Cloud EPM-Accounts verwendet. Er wurde zuvor als Identitätsdomainname bezeichnet.
- Oracle Fusion Cloud EPM-Service: Diese Option ist auf epm gesetzt.
- Data Center-Region: Hierbei handelt es sich um die Region, in der sich das Data Center befindet, das Oracle Enterprise Performance Management Cloud hostet, z.B. usphoenix-1.
- Oracle Fusion Cloud EPM-Domain: Die Domain, z.B. ocs.oraclecloud.com, die Oracle Fusion Cloud EPM hostet.
- Anwendungskontext: Dieser Wert wird auf epmcloud gesetzt.

Mit den Beispieleinstellungen aus der vorherigen Erläuterung lauten die URLs wie folgt:

**Produktionsumgebung:** https://acme-epmidm.epm.us-phoenix-1.ocs.oraclecloud.com/ epmcloud

**Testumgebung:** https://acme-test-epmidm.epm.us-phoenix-1.ocs.oraclecloud.com/ epmcloud

### Informationsquellen

Die folgenden Dokumente enthalten Informationen zum Ausführen von Aufgaben in Oracle Enterprise Performance Management Cloud-Komponenten:

| <b>Dokumenttitel</b>                                           | <b>Beschreibung</b>                                                                                                    |
|----------------------------------------------------------------|----------------------------------------------------------------------------------------------------|
| Mit Planning arbeiten                                          | Erläutert, wie Aufgaben in Planning ausgeführt werden.                                                                                                    |
| Mit Planning Modules arbeiten                                  | Enthält Informationen zu den Aufgaben, die Sie in<br>Planning-Modulen ausführen können.                                                                                  |
| Mit FreeForm arbeiten                                          | Erläutert, wie Sie Aufgaben in FreeForm-Anwendungen<br>ausführen.                                                                                                    |
| Mit Sales Planning arbeiten                                    | Beschreibt, wie Sie mit Sales Planning arbeiten.                                                                                                    |
| Strategische Personalplanung<br>verwalten und verwenden        | Details zum Konfigurieren und Verwalten des Moduls<br>Strategische Personalplanung und zum Ausführen von<br>Aufgaben.                                                    |
| Oracle Smart View for Office -<br><b>Benutzerdokumentation</b> | Erläutert, wie Oracle Smart View for Office verwendet<br>wird, um mit EPM Cloud-Services zu interagieren.                                                                |
| Mit Strategic Modeling in Smart View<br>arbeiten               | Erläutert ausführlich, wie Smart View verwendet wird,<br>um Finanzmodelle zu erstellen und zu verwalten.                                                                 |
| Mit Predictive Planning in Smart View<br>arbeiten              | Bietet Informationen zum Verwenden von Predictive<br>Planning, eine Erweiterung von Smart View, um die<br>Performance basierend auf historischen Daten<br>vorherzusagen. |
| arbeiten                                                       | Mit Financial Consolidation and Close Enthält Informationen zum Ausführen von Aufgaben<br>mit Financial Consolidation and Close.                                         |

**Tabelle 2-1 Informationsquellen für EPM Cloud-Benutzer**

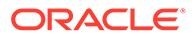

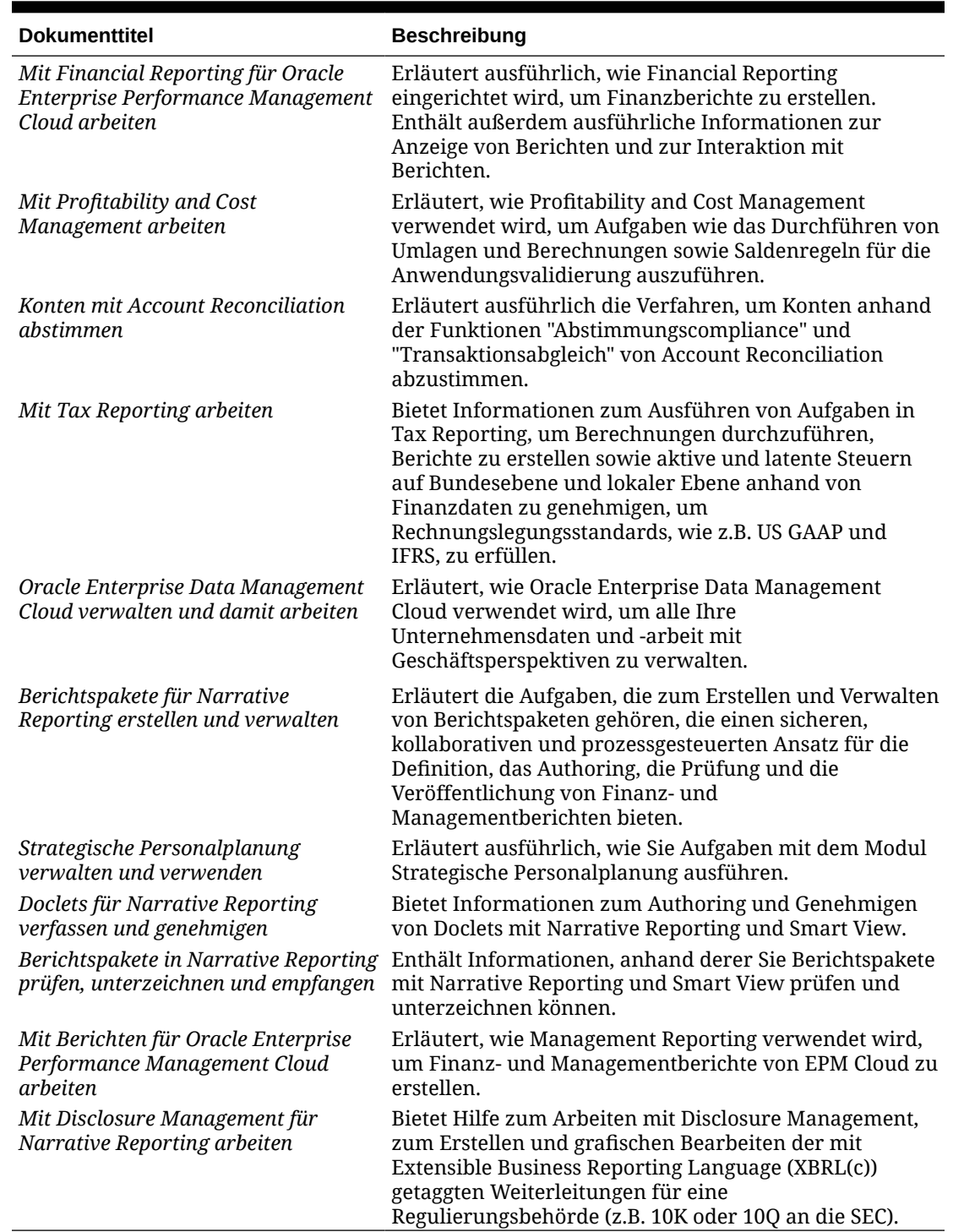

<span id="page-30-0"></span>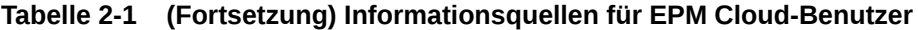

### Oracle Cloud Help Center

Das Oracle Cloud Help Center ist der Hub für den Zugriff auf die neuesten Bücher, Hilfethemen und Videos von Oracle Enterprise Performance Management Cloud.

<span id="page-31-0"></span>Über das [Cloud Help Center](https://docs.oracle.com/en/cloud/saas/index.html) können Sie eine Vielzahl von Quellen zur Benutzerunterstützung abrufen, wie z.B. Dokumentation, Videos und Tutorials. Das Cloud Help Center wird in der Regel jeden Monat am ersten Freitag aktualisiert.

#### **Servicespezifische Bibliotheken**

Um auf eine servicespezifische Bibliothek mit der aktuellen Dokumentation für einen Service zuzugreifen, klicken Sie im Oracle Cloud Help Center im Abschnitt **Enterprise Performance Management** auf den Namen des Service.

#### **Verfügbare Assets zur Benutzerunterstützung**

In einer servicespezifischen Bibliothek sind folgende Assets zur Benutzerunterstützung verfügbar:

- **Videos**: Klicken Sie auf **Videos**, um auf Videos zuzugreifen, die einen Überblick sowie Anweisungen zur Verwendung von Anwendungsfunktionen bieten.
- **Bücher**: Klicken Sie im Navigationsbereich auf **Books**, um die aktuelle Dokumentation in englischer Sprache anzuzeigen.
- **Übersetzte Bücher**: Klicken Sie im Navigationsbereich auf **Translated Books**, um verfügbare lokalisierte Onlinehilfe und Dokumentation anzuzeigen.
- **Tutorials**: Klicken Sie auf **Tutorials**, um Anweisungen (Lernpfade und Oracle by Example-Tutorials) zum Erlernen eines Themas zu erhalten.

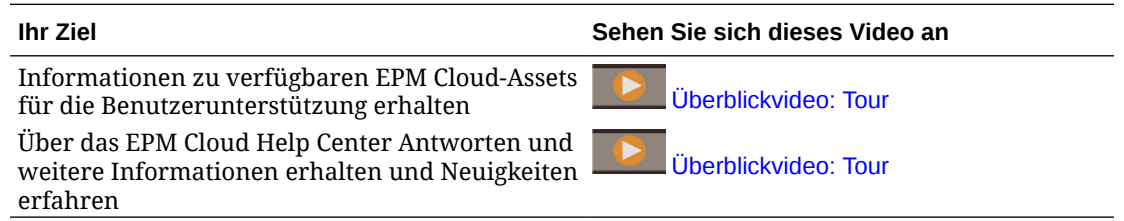

### Oracle Learning Library

Oracle Learning Library dient dazu, von Oracle-Experten entwickelte Anweisungsinhalte kostenlos bereitzustellen.

Verwenden Sie die Suchfunktion in [Oracle Learning Library,](https://apexapps.oracle.com/pls/apex/f?p=44785:1:0) um nach Tutorials, Überblickvideos und Oracle by Example(OBE)-Tutorials zu suchen.

### Erläuterungen zur EPM Cloud-Lokalisierung

Die Benutzeroberfläche, Onlinehilfe und Dokumentationen von Oracle Enterprise Performance Management Cloud sind in vielen Sprachen verfügbar.

#### **Benutzeroberfläche**

Im Allgemeinen ist die EPM Cloud-Benutzeroberfläche in folgende Sprachen übersetzt: Arabisch, Dänisch, Deutsch, Spanisch, Finnisch, Französisch, Französisch (Kanada), Italienisch, Japanisch, Koreanisch, Niederländisch, Norwegisch, Polnisch, Portugiesisch (Brasilien), Russisch, Schwedisch, Türkisch, Vereinfachtes Chinesisch und Traditionelles Chinesisch.

#### **Ausnahmen**:

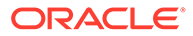

- Profitability and Cost Management-Benutzeroberflächen sind nicht auf Arabisch und Norwegisch verfügbar.
- Die Account Reconciliation- und die Oracle Enterprise Data Management Cloud Benutzeroberfläche ist in diese zusätzlichen Sprachen übersetzt: Hebräisch, Rumänisch, Thai, Tschechisch und Ungarisch.
- Die Oracle Smart View for Office-Benutzeroberfläche ist in diese zusätzlichen Sprachen übersetzt: Griechisch, Hebräisch, Portugiesisch, Rumänisch, Slowakisch, Thai, Tschechisch und Ungarisch.
- Die Benutzeroberfläche von Oracle Digital Assistant for Enterprise Performance Management ist nur auf Englisch verfügbar.

#### **Hinweis:**

Informationen zum Ändern der in der Benutzeroberfläche und der Onlinehilfe angezeigten Sprache finden Sie in den folgenden Abschnitten:

- [Firefox für eine lokalisierte Version des Service konfigurieren](#page-37-0)
- [Google Chrome für eine lokalisierte Version des Service konfigurieren](#page-34-0)

Informationen zum Anzeigen einer lokalisierten Version von Smart View finden Sie unter "Übersetzungsinformationen" in der Dokumentation *Oracle Smart View for Office - Benutzerdokumentation*.

#### **Onlinehilfe und Dokumentationen**

Die Onlinehilfe und die Dokumentationen sind in folgende Sprachen übersetzt: Französisch, Deutsch, Italienisch, Spanisch, Portugiesisch (Brasilien), Japanisch, Koreanisch, Traditionelles Chinesisch und Vereinfachtes Chinesisch. Die Smart View-Dokumentation wurde auch in Niederländisch übersetzt.

Die übersetzte Onlinehilfe und die Dokumentationen enthalten alle Funktionen bis zum 1. September 2023, mit Ausnahme der *Oracle Smart View for Office - Benutzerdokumentation*, die alle Funktionen bis zum 5. Mai 2023 enthält.

Die Onlinehilfe und die Dokumentationen auf Englisch enthalten aktuelle Informationen zu allen Funktionen.

#### **Beispielanwendungen und Demos**

Beispielanwendungen, Demos und Daten von EPM Cloud sind nur in Englisch verfügbar.

#### **Videos**

Die Videos mit Untertiteln sind in folgende Sprachen übersetzt: Französisch, Deutsch, Italienisch, Spanisch, Portugiesisch (Brasilien), Japanisch, Koreanisch, Traditionelles Chinesisch und Vereinfachtes Chinesisch.

Lernvideos mit Untertiteln sind nicht übersetzt..

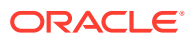

# <span id="page-33-0"></span>3 EPM Cloud einrichten und aufrufen

#### **In diesem Abschnitt:**

- Browser für EPM Cloud einrichten
- [Auf EPM Cloud zugreifen](#page-37-0)
- [Die Homepage](#page-39-0)
- [Kennwort ändern](#page-40-0)
- [Oracle Cloud Customer Connect beitreten](#page-41-0)
- [Barrierefreiheitsmodus aktivieren](#page-41-0)

### Browser für EPM Cloud einrichten

- Unterstützte Browser
	- [Google Chrome für eine lokalisierte Version des Service konfigurieren](#page-34-0)
	- [Microsoft Edge konfigurieren](#page-35-0)
	- [Firefox konfigurieren](#page-35-0)
	- [Firefox für eine lokalisierte Version des Service konfigurieren](#page-37-0)
- [Minimale Bildschirmauflösung](#page-37-0)

### Unterstützte Browser

Führt die unterstützten und empfohlenen Browser für Oracle Enterprise Performance Management Cloud auf.

Zur Einhaltung der Oracle-Support-Policys müssen Sie für den Zugriff auf EPM Cloud einen unterstützten Browser verwenden. Siehe [Webbrowser-Support-Policy für Oracle-Software.](https://www.oracle.com/middleware/technologies/browser-policy.html)

#### **Tabelle 3-1 Unterstützte Browser für die jeweilige Clientplattform**

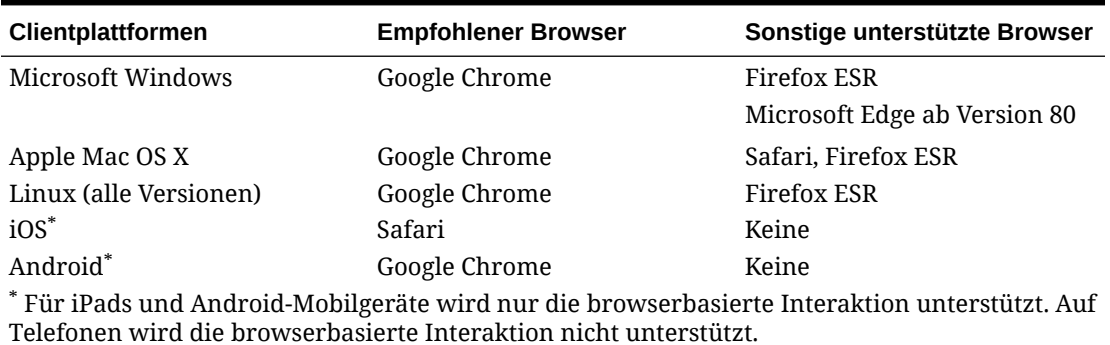

Um den Zugriff auf den Service sicherzustellen, müssen Sie Ihren Browser für Folgendes konfigurieren:

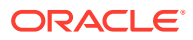

- <span id="page-34-0"></span>Akzeptieren von Cookies von oraclecloud.com und cloud.oracle.com. Standardmäßig sind die Browser so eingerichtet, dass Cookies von Websites akzeptiert werden. Wenn Ihr Browser so konfiguriert ist, dass keine Cookies von Sites akzeptiert werden, müssen Sie für diese Websites eine Ausnahme für die jeweilige Sitzung oder eine dauerhafte Ausnahme zulassen.
- Zulassen von Popup-Fenstern von oraclecloud.com und cloud.oracle.com

#### **Mehrere Browserregisterkarten oder Browserinstanzen verwenden**

EPM Cloud-Geschäftsprozesse erfordern eine eindeutige Browsersession pro Benutzer. Darüber hinaus unterstützt EPM Cloud nur eine Instanz von Dashboards in einer Browsersession.

Geschäftsprozesse werden möglicherweise nicht korrekt aktualisiert, wenn auf einem Computer mehrere Sessions gleichzeitig geöffnet sind, z.B. ein Chrome-Fenster mit zwei Registerkarten oder mehrere Instanzen desselben Browsers (zwei Chrome-Fenster). Mehrere gleichzeitige Vorgänge mit derselben Benutzer-ID auf demselben Computer oder auf unterschiedlichen Computern können ebenfalls unvorhersehbares Verhalten verursachen.

In den Browsern Firefox, Chrome und Edge ist ein Befehl **Tab duplizieren** zum Erstellen einer weiteren Instanz der aktuellen Registerkarte verfügbar. Oracle rät von der Verwendung dieses Befehls zur Duplizierung der aktuellen Ansicht eines Geschäftsprozesses ab, weil dies dazu führen kann, dass der EPM Cloud-Geschäftsprozess einen Fehler anzeigt.

#### Google Chrome für eine lokalisierte Version des Service konfigurieren

Sie aktualisieren die Spracheinstellungen von Google Chrome, um in einer anderen Sprache als der Standardsprache des Browsers auf den Service zuzugreifen. Eine Liste der Sprachen, in denen der Service verfügbar ist, finden Sie unter [Erläuterungen](#page-31-0) [zur EPM Cloud-Lokalisierung.](#page-31-0)

So konfigurieren Sie Chrome für ein neues Gebietsschema:

**1.** Rufen Sie in Google Chrome die Einstellungen auf, indem Sie zu der folgenden URL navigieren:

chrome://settings/

- **2.** Klicken Sie auf **Einstellungen**, **Erweitert**, **Sprachen**.
- **3.** Wählen Sie in der Dropdown-Liste **Sprache** die Option **Sprachen hinzufügen** aus.
- **4.** Wählen Sie unter **Sprachen hinzufügen** die Anzeigesprache für den Service aus, und klicken Sie auf **HINZUFÜGEN**.
- **5.** Klicken Sie neben der Anzeigesprache, die Sie im vorherigen Schritt für den Service hinzugefügt haben, auf **Weitere Aktionen**, und wählen Sie **Google Chrome in dieser Sprache anzeigen** aus.
- **6.** Klicken Sie auf **Neu starten**.

Google Chrome wird in der ausgewählten Sprache neu gestartet.

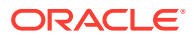

### <span id="page-35-0"></span>Microsoft Edge konfigurieren

Sie können die Spracheinstellungen von Microsoft Edge aktualisieren, um auf Oracle Enterprise Performance Management Cloud in einer anderen Sprache als der Standardbrowsersprache zuzugreifen.

#### **Allgemeine Einstellungen**

Stellen Sie sicher, dass in der Konfiguration von Microsoft Edge JavaScript, Cookies und Popups zugelassen sind. Diese sind standardmäßig zugelassen.

- Wenn die Standardeinstellung in Ihrer Organisation nicht zulässig ist, müssen Sie sicherstellen, dass \*.oraclecloud.com als zulässige Site hinzugefügt wird. Sie können die aktuelle JavaScript-Einstellung anzeigen, indem Sie die URL edge:// settings/content/javascript eingeben.
- Wenn Popups blockiert sind, müssen Sie sicherstellen, dass \*.oraclecloud.com als zulässige Site hinzugefügt wird. Sie können die aktuelle Popup-Einstellung anzeigen, indem Sie die URL edge://settings/content/popups eingeben.
- Wenn die Verwendung von Cookies blockiert ist, müssen Sie \*.oraclecloud.com als Site hinzufügen, von der Cookies zulässig sein sollen. Sie können die akuelle Cookieeinstellung anzeigen, indem Sie die URL edge://settings/content/ cookies eingeben.

#### **Microsoft Edge für eine lokalisierte Version des Service konfigurieren**

Eine Liste der Sprachen, in denen der Service verfügbar ist, finden Sie unter [Erläuterungen](#page-31-0) [zur EPM Cloud-Lokalisierung.](#page-31-0)

So konfigurieren Sie Microsoft Edge für ein neues Gebietsschema:

**1.** Öffnen Sie den Microsoft Edge-Browser, und geben Sie die folgende URL ein:

edge://settings/languages

- **2.** Wenn das Gebietsschema, das Sie verwenden möchten, nicht unter **Bevorzugte Sprachen** aufgeführt ist, klicken Sie auf **Sprachen hinzufügen**, und fügen Sie das Gebietsschema hinzu.
- **3.** Klicken Sie unter **Bevorzugte Sprachen** in der Zeile des Gebietsschemas, das Microsoft Edge verwenden soll, auf (**Weitere Aktionen**). Wählen Sie anschließend **Microsoft Edge in dieser Sprache anzeigen** aus.
- **4.** Klicken Sie auf **Neu starten**.

#### Firefox konfigurieren

Das Konfigurieren von Firefox beinhaltet die Aktivierung von Oracle Enterprise Performance Management Cloud-Popups und die Änderung von Datenschutzeinstellungen.

Firefox ist standardmäßig so konfiguriert, dass Cookies von Websites akzeptiert werden. Wenn Ihr Browser so konfiguriert ist, dass keine Cookies von Sites akzeptiert werden, müssen Sie für cloud.oracle.com und oraclecloud.com eine Ausnahme für die jeweilige Sitzung oder eine dauerhafte Ausnahme zulassen. Außerdem müssen Sie in Firefox zulassen, dass Popup-Fenster von diesen Websites geöffnet werden dürfen.

So konfigurieren Sie Firefox, dass Cookies akzeptiert und Popups aktiviert werden:

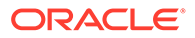

- **1.** Starten Sie Firefox.
- **2.** Wählen Sie **Extras**, **Einstellungen**, **Datenschutz** aus.
- **3.** Prüfen Sie die Einstellung im Feld **Firefox wird eine Chronik**:
	- Wenn der Wert auf **anlegen** oder **niemals anlegen** gesetzt ist, verwendet Ihr Browser die Standardeinstellungen, um den Service korrekt anzuzeigen.
	- Wenn der Wert auf **nach benutzerdefinierten Einstellungen anlegen** gesetzt ist:
		- Stellen Sie sicher, dass das Kontrollkästchen **Cookies akzeptieren** aktiviert ist.
		- Klicken Sie auf **Ausnahmen**, und entfernen Sie alle Ausnahmen, die folgende Websites daran hindern, Cookies zu setzen:
			- cloud.oracle.com
			- oraclecloud.com

Führen Sie folgende Schritte aus, wenn das Kontrollkästchen **Cookies akzeptieren** nicht aktiviert ist:

- **a.** Klicken Sie auf **Ausnahmen**.
- **b.** Geben Sie im Feld **Adresse der Website** die Website cloud.oracle.com ein, und klicken Sie je nach Ihren Datenschutzrichtlinien auf **Erlauben** oder auf **Für diese Sitzung erlauben**.
- **c.** Wiederholen Sie Schritt 3.b, um oraclecloud.com hinzuzufügen.
- **d.** Klicken Sie auf **Änderungen speichern**.
- **4.** Aktivieren Sie Popup-Fenster auf cloud.oracle.com und oraclecloud.com, und aktivieren Sie optional Seiten für die Auswahl eigener Schriftarten.
	- **a.** Klicken Sie auf **Inhalt**.
	- **b.** Wenn das Kontrollkästchen **Pop-up-Fenster blockieren** aktiviert ist, klicken Sie auf **Ausnahmen**.
	- **c.** Geben Sie im Feld **Adresse der Website** die Website oraclecloud.com ein, und klicken Sie auf **Erlauben**.
	- **d.** Geben Sie im Feld **Adresse der Website** die Website cloud.oracle.com ein, und klicken Sie auf **Erlauben**.
	- **e.** Klicken Sie auf **Änderungen speichern**.
	- **f. Nur bei Narrative Reporting:** Aktivieren Sie Seiten für die Auswahl eigener Schriftarten.
		- **i.** Klicken Sie unter **Schriftarten und -farben** auf **Erweitert**.
		- **ii.** Aktivieren Sie das Kontrollkästchen **Seiten das Verwenden von eigenen statt der oben gewählten Schriftarten erlauben**.
		- **iii.** Klicken Sie auf **OK**.

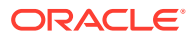

### <span id="page-37-0"></span>Firefox für eine lokalisierte Version des Service konfigurieren

Sie können die Spracheinstellungen von Firefox aktualisieren, um auf Oracle Enterprise Performance Management Cloud in einer anderen Sprache als der Standardbrowsersprache zuzugreifen.

Eine Liste der Sprachen, in denen der Service verfügbar ist, finden Sie unter [Erläuterungen](#page-31-0) [zur EPM Cloud-Lokalisierung.](#page-31-0)

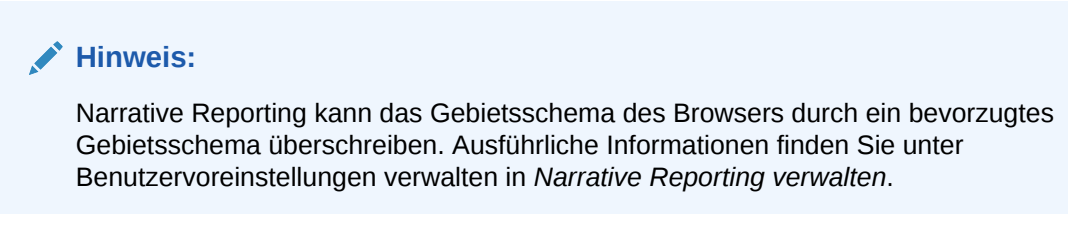

So ändern Sie Spracheinstellungen:

- **1.** Wählen Sie in Firefox die Optionen **Extras**, **Einstellungen** aus.
- **2.** Klicken Sie auf **Inhalt**, um die Seite "Inhalt" zu öffnen.
- **3.** Klicken Sie neben **Sprachen** auf **Wählen**.
- **4. Optional:** Wenn die Sprache, die Sie verwenden möchten, unter **Sprachen** nicht aufgelistet ist, können Sie die folgenden Schritte ausführen, um die Sprache hinzuzufügen:
	- **a.** Klicken Sie unter **Sprachen** auf **Wählen Sie eine Sprache zum Hinzufügen aus**.
	- **b.** Wählen Sie die gewünschte Sprache aus, und klicken Sie auf **Hinzufügen**.
- **5.** Klicken Sie auf die gewünschte Sprache und dann auf **Nach oben**, um die Sprache an den Anfang der Liste zu verschieben.
- **6.** Klicken Sie auf **OK**.

### Minimale Bildschirmauflösung

Stellen Sie sicher, dass die Bildschirmauflösung Ihrer Anzeigeeinheit auf 1024x768 oder höher gesetzt ist.

### Auf EPM Cloud zugreifen

Sie können mit Oracle Fusion Cloud EPM- oder Single Sign-On-Zugangsdaten auf eine Umgebung zugreifen.

- Oracle Enterprise Performance Management Cloud-Zugangsdaten. Siehe [Anhand von](#page-38-0) [EPM Cloud-Zugangsdaten authentifizieren](#page-38-0).
- Netzwerkzugangsdaten, wenn für Ihre Organisation der Zugriff über Single Sign-On (SSO) konfiguriert ist. Siehe [Anhand von Single Sign-On-Zugangsdaten authentifizieren.](#page-38-0)

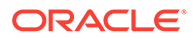

### <span id="page-38-0"></span>Anhand von EPM Cloud-Zugangsdaten authentifizieren

Wenn Sie sich das erste Mal anmelden, entnehmen Sie Ihren Benutzernamen und ein temporäres Kennwort der E-Mail vom Oracle Fusion Cloud EPM-Administrator (oraclecloudadmin\_ww@oracle.com). Die URL für den Zugriff auf den Service finden Sie in der E-Mail von Ihrem Serviceadministrator.

Um auf den Service zuzugreifen, müssen Sie über die folgenden Informationen verfügen:

- Die URL einer Oracle Fusion Cloud EPM-Umgebung
- Einen Benutzernamen
- **Ein Kennwort**

So greifen Sie auf Umgebungen zu:

- **1.** Gehen Sie zur URL einer Oracle Enterprise Performance Management Cloud-Umgebung.
- **2.** Geben Sie Benutzername und Kennwort ein.
- **3.** Klicken Sie auf **Anmelden**.

Wenn Sie das Standardkennwort bereits geändert haben, wird die Homepage angezeigt.

Wenn Sie zum ersten Mal auf den Service zugreifen, wird das Fenster für die Kennwortverwaltung angezeigt, in dem Sie Hilfe zum Personalisieren Ihres Kennworts erhalten.

- **a.** Geben Sie im Feld **Altes Kennwort** das temporäre Kennwort ein, das Sie per E-Mail vomOracle Fusion Cloud EPM-Administrator (oraclecloudadmin\_ww@oracle.com) erhalten haben.
- **b.** Geben Sie unter **Neues Kennwort** und **Kennwort erneut eingeben** ein neues Kennwort ein, das die im Fenster angezeigte Kennwort-Policy erfüllt.
- **c.** Wählen Sie im Feld zur Registrierung der geheimen Kennwortfrage für Ihren Account geheime Kennwortfragen und die zugehörigen Antworten aus. Diese werden dazu verwendet, das Kennwort abzurufen, wenn Sie es vergessen haben.
- **d.** Klicken Sie auf **Weiterleiten**.

### Anhand von Single Sign-On-Zugangsdaten authentifizieren

Der Anmeldeprozess wird von der SSO-Konfiguration Ihres Unternehmens bestimmt. Wenn Sie sich in einem Setup befinden, das IWA verwendet, fordert Sie der SSO-Prozess beim Zugreifen auf die Oracle Enterprise Performance Management Cloud-URL möglicherweise nicht auf, einen Benutzernamen und ein Kennwort anzugeben.

So greifen Sie auf Umgebungen anhand Ihrer SSO-Zugangsdaten zu:

- **1.** Gehen Sie zur URL einer EPM Cloud-Umgebung.
- **2.** Klicken Sie auf die Option für die Unternehmensanmeldung.

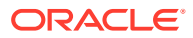

#### <span id="page-39-0"></span>**Hinweis:**

In SSO-aktivierten Umgebungen ist die Option für die Unternehmensanmeldung die einzige für die meisten Benutzer verfügbare Option. Für Serviceadministratoren und Account Reconciliation-Poweruser, deren Accounts für die Ausführung von EPM Cloud-Clientkomponenten wie EPM Automate konfiguriert sind, wird eine zusätzliche Option für die Anmeldung mit einem traditionellen Cloudaccount angezeigt.

Wenn IWA eingerichtet ist, wird die Landingpage des Service angezeigt. Andernfalls wird ein Anmeldefenster angezeigt.

**3.** Wenn ein Anmeldefenster angezeigt wird, geben Sie den Benutzernamen und das Kennwort ein, den bzw. das Sie zum Zugreifen auf die Netzwerkressourcen Ihrer Organisation verwenden. Klicken Sie anschließend auf **OK**.

### Die Homepage

Wenn Sie sich bei einer Umgebung anmelden, wird die Homepage angezeigt, die Karten enthält, die die Aktivitäten gruppieren, die Sie in der Umgebung durchführen können. Über Karten erhalten Sie Zugriff auf Hauptaufgaben, Tutorials und zugehörige Informationen. Wenn Sie auf eine Karte klicken, wird eine Seite mit den verfügbaren Shortcuts geöffnet. Die Verfügbarkeit der Shortcuts auf einer Seite ist abhängig von Ihrer Rolle in der Umgebung.

Zusätzlich zu servicespezifischen Karten sind die folgenden allgemeinen Bereiche, Karten und Symbole auf der Homepage verfügbar.

#### **Willkommensbereich**

Der Willkommensbereich bietet Ihnen einen schnellen Zugriff auf Schlüsselinformationen, einschließlich Nachrichten und der Ihnen zugewiesenen Aufgaben. Was Ihnen im Willkommensbereich angezeigt wird, hängt vom jeweiligen Service ab.

#### **Infocenter**

Klicken Sie auf **Infocenter**, um auf eine Vielzahl von Ressourcen zur Erläuterung des Service und zum Arbeiten mit dem Service zuzugreifen. Verfügbare Ressourcen beinhalten Videos, Tutorials und Informationen zu Hauptaufgaben.

#### **Navigator**

Klicken Sie auf **alle in die Eustere mit Shortcuts zu öffnen**, die die Funktionen und Funktionalität wiedergeben, auf die Sie normalerweise über die auf der Homepage verfügbaren Karten zugreifen.

#### **Menü "Einstellungen und Aktionen"**

Klicken Sie in der oberen rechten Ecke des Fensters auf Ihren Benutzernamen, um **Einstellungen und Aktionen** anzuzeigen. Die in diesem Menü verfügbaren Optionen hängen von Ihrer Rolle ab. Im Allgemeinen verwenden Sie dieses Menü, um auf die Onlinehilfe, das Utility "Feedback geben", die Downloadseite und die Oracle Support-Website zuzugreifen und um sich bei der Umgebung abzumelden.

Über **Einstellungen und Aktionen** können Sie außerdem auf Oracle Cloud Customer Connect zugreifen, ein Communityforum für Mitglieder, um für gemeinsame Ziele und

<span id="page-40-0"></span>Zielsetzungen zu interagieren und zusammenzuarbeiten. Informationen hierzu finden Sie unter [Oracle Cloud Customer Connect beitreten](#page-41-0).

#### **Symbol "Barrierefreiheitseinstellungen"**

Klicken Sie auf  $\star$ , um Barrierefreiheitseinstellungen zum Aktivieren von Bildschirmsprachausgaben und der Einstellung für hohen Kontrast anzugeben.

#### **Symbol "Home"**

Klicken Sie auf **in der Austen zur Homepage zurückzukehren.** 

**Leiste "Einblenden/ausblenden"**

Die Leiste "Einblenden/ausblenden" ist verfügbar, nachdem Sie eine Option aus einer Karte auf der Homepage ausgewählt haben. Sie können darauf klicken, um die Inhalte der aktuellen Karte aus- oder einzublenden.

### Kennwort ändern

Bei Ihrer ersten Anmeldung werden Sie aufgefordert, Ihr Kennwort zu ändern und Antworten auf geheime Kennwortfragen festzulegen, um das Kennwort abzurufen, wenn Sie es vergessen haben. Über die Seite "Mein Profil" der Anwendung "Meine Services" können Sie das Kennwort zu einem späteren Zeitpunkt zurücksetzen und die geheimen Kennwortfragen und zugehörigen Antworten ändern.

Bei Classic-Umgebungen müssen Benutzer ihre Kennwörter regelmäßig ändern. Informationen hierzu finden Sie unter [Kennwort Ihres traditionellen Cloud-Accounts](https://docs.oracle.com/en/cloud/get-started/subscriptions-cloud/csgsg/manage-your-traditional-cloud-account-password.html) [verwalten i](https://docs.oracle.com/en/cloud/get-started/subscriptions-cloud/csgsg/manage-your-traditional-cloud-account-password.html)n der Dokumentation *Erste Schritte mit Oracle Cloud-Anwendungen*.

OCI-Umgebungen (2. Generation) können so konfiguriert werden, dass die Kennwort-Policy Ihrem Unternehmensstandard entspricht. Informationen hierzu finden Sie in den folgenden Themen in der Dokumentation *Oracle Identity Cloud Service verwalten*:

- [Kennwort-Policys in Oracle Identity Cloud Service verwalten](https://docs.oracle.com/en/cloud/paas/identity-cloud/uaids/manage-oracle-identity-cloud-service-password-policies1.html)
- [Kennwort ändern](https://docs.oracle.com/en-us/iaas/Content/GSG/Tasks/changingyourpassword.htm)

In Umgebungen, die für Single Sign-On mit einem Identitätsprovider konfiguriert sind, wird die Kennwort-Policy für die Anmeldung bei einer Umgebung mit der Option für die Unternehmensanmeldung im Identitätsprovider definiert.

So ändern Sie Ihr Kennwort:

- **1.** Geben Sie die URL der Oracle Enterprise Performance Management Cloud-Umgebung, für die Sie das Kennwort ändern möchten, in einen Browser ein. Das Ändern des Kennworts wirkt sich auf Ihr Kennwort in Test- und Produktionsumgebungen aus.
- **2.** Klicken Sie auf **Können Sie nicht auf Ihr Konto zugreifen?**, um das Fenster **Kennwort vergessen** zu öffnen.
- **3.** Geben Sie unter **Benutzername** Ihre Benutzer-ID ein, z.B. john.doe@example.com.
- **4.** Geben Sie unter **Identitätsdomain** die Identitätsdomain der Umgebung ein.
- **5.** Klicken Sie auf **Weiter**.

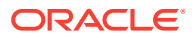

- **6.** Beantworten Sie die geheimen Fragen, und klicken Sie auf **Weiter**.
- **7.** Geben Sie unter **Neues Kennwort eingeben** und **Neues Kennwort erneut eingeben** ein neues Kennwort ein.
- **8.** Klicken Sie auf **Speichern**.

### <span id="page-41-0"></span>Oracle Cloud Customer Connect beitreten

Customer Connect ist eine Community, in der sich Mitglieder austauschen und an gemeinsamen Zielen arbeiten. Hier finden Sie aktuelle Releaseinformationen, Diskussionsforen, anstehende Veranstaltungen und Antworten auf Fragen zu Anwendungsfällen. Treten Sie in nur wenigen Minuten bei. Treten Sie jetzt bei, und registrieren Sie sich für Benachrichtigungen.

So treten Sie Customer Connect bei:

- **1.** Gehen Sie zu<https://community.oracle.com/customerconnect/>, und wählen Sie oben rechts **Register** aus.
- **2.** Nachdem Sie beigetreten sind und sich angemeldet haben, greifen Sie über die Homepage von Cloud Customer Connect auf die Foren (Kategorien) zu. Wählen Sie **Categories**, **Enterprise Resource Planning** aus, und treffen Sie dann eine Wahl unter **Enterprise Performance Management**.

Damit Sie stets über Neuigkeiten informiert sind, stellen Sie sicher, dass Ihre Benachrichtigungsvoreinstellungen für [EPM-Ankündigungen](https://community.oracle.com/customerconnect/categories/epm-announcements) sowie für jede für Sie relevante Kategorie festgelegt sind.

- **1.** Um Benachrichtigungsvoreinstellungen für EPM-Ankündigungen festzulegen, gehen Sie zu **Categories**, **Announcements**, **Enterprise Performance Management**.
- **2.** Wählen Sie **Notification preferences** aus, und legen Sie Voreinstellungen fest.
- **3.** Um Benachrichtigungsvoreinstellungen für jede Kategorie festzulegen, navigieren Sie zur Kategorieseite, und wählen Sie das Dropdown-Menü **Notification preferences** aus. Sie müssen jede Kategorieseite separat aufrufen und das Dropdown-Menü **Notification preferences** auswählen, um Voreinstellungen festzulegen.

#### **Note:**

Das Menü **Einstellungen und Aktionen** enthält einen Link zu Cloud Customer Connect. Um Cloud Customer Connect zu öffnen, klicken Sie auf der Homepage auf den Abwärtspfeil neben dem Benutzernamen, und wählen Sie **Cloud Customer Connect** aus.

### Barrierefreiheitsmodus aktivieren

Oracle Enterprise Data Management Cloud ist standardmäßig komplett barrierefrei, ohne dass Sie den Barrierefreiheitsmodus aktivieren müssen. Für alle anderen Geschäftsprozesse können Benutzer den Barrierefreiheitsmodus aktivieren.

Weitere Informationen finden Sie unter Funktionen für die Barrierefreiheit aktivieren in der *Dokumentation zur Barrierefreiheit in Oracle Enterprise Performance Management Cloud*.

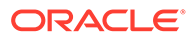

# <span id="page-42-0"></span>4 Mit EPM Cloud-Komponenten arbeiten

Oracle Enterprise Performance Management Cloud-Clientkomponenten umfassen Oracle Smart View for Office,EPM Automate und Financial Reporting.

#### **In diesem Abschnitt:**

- Verfügbare Clients und Utilitys
- [Services, die Smart View und Calculation Manager verwenden](#page-45-0)
- [Clients herunterladen und installieren](#page-46-0)
- [Auf einen Service anhand von Smart View zugreifen](#page-47-0)
- [Verbindungen zu einem Service über Financial Reporting Web Studio herstellen](#page-51-0)

### Verfügbare Clients und Utilitys

Je nach Ihrer Rolle können Sie die folgenden Komponenten, Utilitys und Vorlagen von Oracle Enterprise Performance Management Cloud herunterladen.

- [Kontoabstimmung](#page-44-0)
- [Enterprise Profitability and Cost Management](#page-44-0)
- [Financial Consolidation and Close und Tax Reporting](#page-44-0)
- [Narrative Reporting](#page-44-0)
- [Planning, Planning Modules und FreeForm](#page-44-0)
- [Profitability and Cost Management](#page-44-0)
- [Oracle Enterprise Data Management Cloud](#page-44-0)
- **[Sales Planning](#page-44-0)**
- [Strategische Personalplanung](#page-45-0)

#### **Clients und Utilitys für Poweruser und Benutzer**

Dies ist eine Liste aller Clients und Utilitys, die über EPM Cloud-Abonnements verfügbar sind.

- EPM Automate Damit können Serviceadministratoren über ein Befehlsfenster auf Umgebungen zugreifen, um Geschäftsaktivitäten zu automatisieren, z.B. eine Anwendung exportieren und die exportierte Anwendung auf den Desktop herunterladen. Ausführliche Informationen finden Sie unter Informationen zum EPM Automate-Utility in der Dokumentation *Mit EPM Automate für Oracle Enterprise Performance Management Cloud arbeiten*.
- Oracle Smart View for Office Bietet eine allgemeine Microsoft Office-Schnittstelle, die speziell für EPM Cloud entworfen wurde.

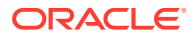

#### **Hinweis:**

Sie können Smart View (Mac und Browser) auch mit der browserbasierten Version von Excel 365 und Excel 365 für Mac verwenden. Informationen hierzu finden Sie in den folgenden Informationsquellen:

- Ein Serviceadministrator stellt Smart View (Mac und Browser) für alle Benutzer bereit. Informationen zu den Voraussetzungen und den Deployment-Verfahren finden Sie in der Dokumentation *Oracle Smart View for Office (Mac und Browser) bereitstellen und verwalten*.
- Benutzer stellen über Smart View (Mac und Browser) eine Verbindung zu EPM Cloud her, um Aufgaben auszuführen. Informationen hierzu finden Sie unter *Mit Oracle Smart View for Office (Mac und Browser) arbeiten*.

Die folgenden servicespezifischen Erweiterungen sind verfügbar:

- Planning-Erweiterungen Beinhalten Smart View-Admin-Erweiterungen und Planning-Anwendungsvorlagen, die das Durchführen von Anwendungsadministrationsaktivitäten, wie z.B. die Dimensionsverwaltung, über die Excel-Oberfläche erleichtern.
- Smart View Add-On for Administrators Damit können Anwendungsadministrationsaktivitäten, wie z.B. die Dimensionsverwaltung, über die Excel-Oberfläche durchgeführt werden.
- Smart View Extension for Transactions Hiermit können Benutzer Transaktionen des Moduls "Abstimmungscompliance" über die Excel-Oberfläche verwalten.
- Smart View Extension for Supplemental Data Management Damit können Benutzer die Supplemental Data-Verwaltung über die Excel-Oberfläche durchführen.
- Smart View Extension for Task Manager Hiermit können Benutzer ihre Aufgaben über die Excel-Oberfläche durchführen.
- Smart View Extension for Narrative Reporting Hiermit können Benutzer über die Microsoft Office-Suite zugewiesene Aufgaben ausführen und Modelldaten analysieren.
- Financial Reporting Web Studio Ermöglicht Finanzreporting auf Buchqualitätsebene, das die Anforderungen der Finanzabteilung oder eines beliebigen Funktionsbereichs erfüllt, für den stark formatiertes multidimensionales Reporting erforderlich ist. Sie können auf diese Komponente zugreifen, indem Sie auf einen Link im Service zugreifen.
- Strategic Modeling Ein Add-on zu Smart View, mit dem Benutzer mit Strategic Modeling interagieren können.
- Predictive Planning Eine Erweiterung zu Smart View, die gültige Formulare verwendet, um die Performance anhand historischer Daten vorherzusagen.
- Beispielinhalt Bietet Beispiele für Berichtspakete, Managementberichte, Dimensions- und Dataload-Dateien sowie eine Beispielanwendung.

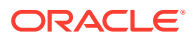

#### <span id="page-44-0"></span>**Planning, Planning-Module und FreeForm**

- **EPM Automate**
- **Smart View**
- Planning-Erweiterungen
- Predictive Planning
- Financial Reporting Web Studio
- Strategic Modeling (nur für Planning-Module)

#### **Account Reconciliation**

- EPM Automate
- Smart View
- Smart View Extension for Transactions

#### **Enterprise Profitability and Cost Management**

- **Smart View**
- Planning-Erweiterungen
- **EPM Automate**

#### **Financial Consolidation and Close und Tax Reporting**

- **Smart View**
- Smart View-Add-on for Administrators
- Smart View Extension for Close and Supplemental Data Management

#### **Profitability and Cost Management**

- EPM Automate
- **Smart View**
- Financial Reporting Web Studio

#### **Narrative Reporting**

- Beispielinhalt
- **EPM Automate**
- **Smart View**
- Smart View-Erweiterung für Narrative Reporting

#### **Oracle Enterprise Data Management Cloud**

#### EPM Automate

#### **Sales Planning**

- **EPM Automate**
- Predictive Planning

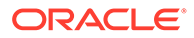

- <span id="page-45-0"></span>**Smart View**
- Planning-Erweiterungen
- Strategic Modeling

#### **Modul Strategische Personalplanung**

- **Smart View**
- Planning-Erweiterungen
- Predictive Planning

### Smart View-Voraussetzungen

Die Oracle Enterprise Performance Management Cloud-Services müssen zusätzlich zu Oracle Smart View for Office-Anforderungen auch Microsoft Office-Anforderungen erfüllen.

Das neueste Smart View-Release ist in der [Registerkarte "Downloads" von Oracle](http://www.oracle.com/technetwork/middleware/smart-view-for-office/downloads/index.html) [Technology Network](http://www.oracle.com/technetwork/middleware/smart-view-for-office/downloads/index.html) verfügbar. Sie müssen die aktuelle Version von Smart View installieren, damit Sie die neuesten Funktionen nutzen können.

Das aktuelle Smart View-Release sowie ein vorheriges Release werden für ein EPM Cloud-Update unterstützt. Beispiel: Smart View Version 23.200 und 23.100 werden für das EPM Cloud-Update 23.11 unterstützt.

• .NET Framework 4.8 oder höher

Informationen zu den Anforderungen der Smart View-Plattform und von Microsoft Office finden Sie unter *Smart View Support Matrix and Compatibility FAQ* (My Oracle Support-Dokument-ID 1923582.1).

#### **Hinweis:**

Manche Services bieten Erweiterungen und Vorlagen, die Sie herunterladen und nach dem Installieren von Smart View installieren können. Auf einen Service anwendbare Erweiterungen und Vorlagen sind auf der Seite **Downloads** des Service verfügbar.

### Services, die Smart View und Calculation Manager verwenden

#### **Smart View**

Mit Ausnahme von Account Reconciliation und Oracle Enterprise Data Management Cloud verwenden alle Oracle Enterprise Performance Management Cloud-Services Oracle Smart View for Office als Clientkomponente.

#### **Calculation Manager**

Alle EPM Cloud-Services außer den Folgenden verwenden Calculation Manager:

• Profitability and Cost Management

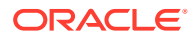

- <span id="page-46-0"></span>• Enterprise Profitability and Cost Management
- Tax Reporting
- Account Reconciliation
- Narrative Reporting

### Clients herunterladen und installieren

Laden Sie Komponenten und Utilitys von Oracle Enterprise Performance Management Cloud von der Seite **Downloads** herunter. Sie können Oracle Smart View for Office von Oracle Technology Network herunterladen.

Informationen zum Installieren von EPM Automate finden Sie unter "EPM Automate installieren" in der Dokumentation *Mit EPM Automate für Oracle Enterprise Performance Management Cloud arbeiten*.

So installieren Sie EPM Cloud-Clients:

- **1.** Melden Sie sich bei einer Umgebung an. Informationen hierzu finden Sie unter [Auf EPM](#page-37-0) [Cloud zugreifen](#page-37-0).
- **2.** Rufen Sie auf der Seite **Home** die Option **Einstellungen und Aktionen** auf, indem Sie auf Ihren Benutzernamen in der oberen rechten Ecke des Bildschirms klicken.
- **3.** Klicken Sie auf **Downloads**.

Die Seite "Downloads" wird geöffnet. Auf dieser Seite werden nur die Komponenten aufgelistet, die auf den Service, auf den Sie derzeit zugreifen, anwendbar sind.

**4.** Laden Sie die Komponenten herunter, die Sie installieren möchten:

#### **Nur für Smart View:**

**a.** Klicken Sie auf **Von Oracle Technology Network herunterladen**.

Die Downloadseite von Oracle Technology Network wird angezeigt.

- **b.** Klicken Sie auf die Option zum Herunterladen der neuesten Version.
- **c.** Aktivieren Sie das Kontrollkästchen **Accept License Agreement** (Lizenzvereinbarung akzeptieren), und klicken Sie anschließend auf **Download Now** (Jetzt herunterladen).
- **d.** Wenn Sie zur Anmeldung aufgefordert werden, geben Sie Ihre Zugangsdaten für Oracle Technology Network ein, und klicken Sie auf **Anmelden**.
- **e.** Befolgen Sie die angezeigten Anweisungen, und speichern Sie das Smart View-Archiv in einem lokalen Ordner.
- **f.** Entpacken Sie das Smart View-Archiv, um SmartView.exe zu extrahieren.
- **g.** Schließen Sie alle Anwendungen von Microsoft Office.

#### **Für Komponenten außer Smart View:**

- **a.** Klicken sie auf der Seite **Downloads** auf die Schaltfläche **Herunterladen** der Komponente, die Sie installieren möchten.
- **b.** Befolgen Sie die angezeigten Anweisungen, und speichern Sie das Installationsprogramm in einem lokalen Ordner.
- **5.** Führen Sie das Installationsprogramm (z.B. SmartView.exe) als Administrator aus.

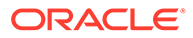

#### <span id="page-47-0"></span>**Hinweis:**

Schließen Sie vor der Installation von Smart View oder einer beliebigen Smart View-Erweiterung alle Microsoft Office-Anwendungen. Einige Smart View-Erweiterungen verwenden die SVEXT-Erweiterung. Doppelklicken Sie auf die heruntergeladene Datei, und folgen Sie zur Installation den Bildschirm-Prompts.

### Auf einen Service anhand von Smart View zugreifen

Sie können eine gemeinsame Verbindung oder eine private Verbindung für den Zugriff für Oracle Smart View for Office verwenden.

#### **Themen dieses Abschnitts:**

- Verbindungstypen
- URL-Syntax für Smart View-Verbindungen
- [Verbindungen in Smart View konfigurieren](#page-49-0)
- [Smart View-Verbindung initiieren](#page-50-0)

### Verbindungstypen

Oracle Smart View for Office unterstützt die folgenden Verbindungstypen. Ihnen werden dieselben Daten angezeigt, unabhängig vom Verbindungstyp, den Sie verwenden.

- **Gemeinsame Verbindungen:** Verwenden Sie die öffentliche URL einer Umgebung, die auch für den Zugriff auf die Umgebung über einen Browser verwendet wird, um eine Verbindung zwischen Smart View und einer Oracle Enterprise Performance Management Cloud-Umgebung herzustellen. Siehe [Gemeinsame Verbindungen konfigurieren.](#page-49-0)
- **Private Verbindungen:** Verwenden Sie eine umgebungsspezifische URL, um eine Verbindung zwischen Smart View und einer EPM Cloud-Umgebung herzustellen. Siehe [Private Verbindungen konfigurieren](#page-49-0).

Weitere Informationen zu diesen Verbindungstypen finden Sie unter "Gemeinsame Verbindungen und private Verbindungen" in der *Oracle Smart View for Office - Benutzerdokumentation*.

### URL-Syntax für Smart View-Verbindungen

Oracle Smart View for Office verwendet eine unterschiedliche URL-Syntax für gemeinsame und private Verbindungen.

- [Classic-Umgebungen](#page-48-0)
- [OCI-Umgebungen](#page-48-0)

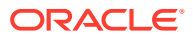

### <span id="page-48-0"></span>Classic-Umgebungen

Verwenden Sie die folgenden Informationen als Richtlinie für die URL-Syntax, die Sie für jeden Servicetyp angeben müssen.

**Planning, Planning Modules, Enterprise Profitability and Cost Management, Financial Consolidation and Close und Tax Reporting**

#### **Syntax für gemeinsame Verbindungen:**

https://env-example-idDomain.dom1.oraclecloud.com/workspace/ SmartViewProviders

#### **Syntax für private Verbindungen:**

https://env-example-idDomain.dom1.oraclecloud.com/HyperionPlanning/ SmartView

#### **Narrative Reporting**

#### **Syntax für private Verbindungen:**

https://env-example-idDomain.dom1.oraclecloud.com/epm/SmartView

#### **Profitability and Cost Management**

#### **Syntax für private Verbindungen:**

https://env-example-idDomain.dom1.oraclecloud.com/aps/SmartView

### OCI-Umgebungen

Verwenden Sie die folgenden Informationen als Richtlinie für die URL-Syntax, die Sie für jeden Servicetyp angeben müssen.

#### **Planning, Planning Modules, Financial Consolidation and Close, Enterprise Profitability and Cost Management und Tax Reporting**

#### **Syntax für gemeinsame Verbindungen:**

https://*CLOUD\_INSTANCE\_NAME-CLOUD\_ACCOUNT\_NAME.SERVICE.DATA\_CENTER\_REGION.DOMAIN/workspace/ SmartViewProviders*.

Beispiel: https://acme-epmidm.epm.us-phoenix-1.ocs.oraclecloud.com/ workspace/SmartViewProviders

#### **Syntax für private Verbindungen:**

https://*CLOUD\_INSTANCE\_NAME-CLOUD\_ACCOUNT\_NAME.SERVICE.DATA\_CENTER\_REGION.DOMAIN/ HyperionPlanning/SmartView*.

Beispiel: https://acme-epmidm.epm.us-phoenix-1.ocs.oraclecloud.com/ HyperionPlanning/SmartView

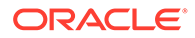

#### <span id="page-49-0"></span>**Narrative Reporting**

#### **Syntax für private Verbindungen:**

https://*CLOUD\_INSTANCE\_NAME-CLOUD\_ACCOUNT\_NAME.SERVICE.DATA\_CENTER\_REGION.DOMAIN/epm/ SmartView*.

Beispiel: https://acme-epmidm.epm.usphoenix-1.ocs.oraclecloud.com/epm/SmartView

#### **Profitability and Cost Management**

#### **Syntax für private Verbindungen:**

```
https://CLOUD_INSTANCE_NAME-
CLOUD_ACCOUNT_NAME.SERVICE.DATA_CENTER_REGION.DOMAIN/aps/
SmartView.
```

```
Beispiel: https://acme-epmidm.epm.us-
phoenix-1.ocs.oraclecloud.com/aps/SmartView
```
### Verbindungen in Smart View konfigurieren

Nach der Installation von Oracle Smart View for Office müssen Sie eine Verbindung zu einer Umgebung einrichten.

- Gemeinsame Verbindungen konfigurieren
- Private Verbindungen konfigurieren

#### **Fehlerbehebung**

Informationen hierzu finden Sie unter Smart View-Probleme beheben in der *Dokumentation zu Vorgängen in Oracle Enterprise Performance Management Cloud*.

#### Gemeinsame Verbindungen konfigurieren

So konfigurieren Sie gemeinsame Verbindungen:

- **1.** Starten Sie Microsoft Excel.
- **2.** Klicken Sie auf **Smart View**, **Optionen**, **Erweitert**.
- **3.** Geben Sie unter **URL für gemeinsame Verbindungen** die Verbindungs-URL ein. Die Verbindungssyntax finden Sie unter [URL-Syntax für Smart View-](#page-47-0)[Verbindungen.](#page-47-0)
- **4.** Klicken Sie auf **OK**.

### Private Verbindungen konfigurieren

Eine alternative Möglichkeit zum Erstellen einer privaten Verbindung finden Sie im Kapitel zum Verwenden der Schnellverbindung in *Oracle Smart View for Office - Benutzerdokumentation*.

So konfigurieren Sie private Verbindungen mit dem Assistenten für private Verbindungen:

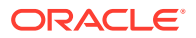

- <span id="page-50-0"></span>**1.** Starten Sie Microsoft Excel.
- **2.** Klicken Sie auf **Smart View**, **Bereich**.
- **3.** Klicken Sie im Smart View-Bereich auf den Pfeil neben (Wechseln zu), und wählen Sie anschließend **Private Verbindungen** aus.
- **4.** Klicken Sie unten im Bereich auf **Neue Verbindung erstellen**.
- **5.** Wählen Sie unter **Smart View** den Eintrag **Smart View-HTTP-Provider** aus.
- **6.** Geben Sie unter **URL** die Verbindungs-URL ein. Die Verbindungssyntax finden Sie unter [URL-Syntax für Smart View-Verbindungen](#page-47-0).
- **7.** Klicken Sie auf **Weiter**.
- **8.** Geben Sie unter **Anmeldung** den Benutzernamen und das Kennwort für den Zugriff auf den Service ein, und klicken Sie anschließend auf **Anmelden**.
- **9.** Navigieren Sie unter **Verbindung hinzufügen Anwendung/Cube** zu der Anwendung und dem Cube, mit denen gearbeitet werden soll, treffen Sie die gewünschte Auswahl, und klicken Sie auf **Weiter**.
- **10.** Geben Sie unter **Verbindung hinzufügen Name/Beschreibung** einen Namen für die Verbindung und optional eine Beschreibung ein.
- **11.** Klicken Sie auf **Fertigstellen**.

### Smart View-Verbindung initiieren

Möglicherweise müssen Sie sich anmelden, um eine Oracle Smart View for Office-Verbindung zu initiieren.

Sie können pro Arbeitsblatt eine Verbindung mit nur jeweils einem Service herstellen.

In diesem Video erhalten Sie ein Tutorial zum Navigieren in Smart View, einschließlich dem Herstellen einer Verbindung zu einer Datenquelle.

**[Tutorialvideo](https://apexapps.oracle.com/pls/apex/f?p=44785:265:0:::265:P265_CONTENT_ID:10057)** 

So initiieren Sie Verbindungen:

- **1.** Starten Sie Microsoft Excel.
- **2.** Klicken Sie auf **Smart View**, **Bereich**. Wählen Sie eine der folgenden Optionen aus:
	- **a.** Wählen Sie **Gemeinsame Verbindungen** aus, und wählen Sie anschließend eine gemeinsame Verbindung aus, die Sie zuvor konfiguriert haben. Informationen hierzu finden Sie unter [Gemeinsame Verbindungen konfigurieren](#page-49-0).
	- **b.** Wählen Sie **Private Verbindungen** aus, und wählen Sie anschließend aus der Dropdown-Liste eine private Verbindung aus, die Sie zuvor konfiguriert haben. Informationen hierzu finden Sie unter [Private Verbindungen konfigurieren.](#page-49-0)
- **3.** Klicken Sie auf  $\rightarrow$  (Ausgewählten Server/URL aufrufen). Das Anmeldefenster wird angezeigt.
- **4.** Geben Sie unter **Anmeldung** den Benutzernamen und das Kennwort für den Zugriff auf den Service ein, und klicken Sie anschließend auf **Anmelden**.

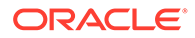

#### **Fehlerbehebung**

Informationen hierzu finden Sie unter Smart View-Probleme beheben in der *Dokumentation zu Vorgängen in Oracle Enterprise Performance Management Cloud*.

### <span id="page-51-0"></span>Verbindungen zu einem Service über Financial Reporting Web Studio herstellen

Sie können auf Financial Reporting Web Studio zugreifen, indem Sie einen Link aus dem Service auswählen.

So starten Sie Financial Reporting Web Studio:

- **1.** Greifen Sie mit einem Browser auf eine Umgebung zu. Siehe [Auf EPM Cloud](#page-37-0) [zugreifen](#page-37-0).
- **2.** Klicken Sie auf (Navigator), und wählen Sie **Reporting Web Studio** aus.

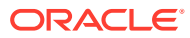

# <span id="page-52-0"></span>5 Neue Funktionen und Updates

#### **In diesem Abschnitt**

- Tool "EPM-Cloud-Funktionen" zur Anzeige der Funktionen verwenden, die jeden Monat freigegeben werden
- Erläuterungen zu Updates für eine Umgebung und zum Anzeigen von Releaseinformationen

## Tool EPM-Cloud-Funktionen zur Anzeige der Funktionen verwenden, die jeden Monat freigegeben werden

Verwenden Sie das [Tool "EPM-Cloud-Funktionen"](https://apexapps.oracle.com/pls/apex/f?p=30828:4:101313101257031:::::), um eine Liste der Funktionen anzuzeigen, die jeden Monat für Ihren Oracle Enterprise Performance Management Cloud-Geschäftsprozess freigegeben wurden. Wenn Sie mehr über jede Funktion im Dokument "Was ist neu?" und der EPM-Cloud-Dokumentation erfahren möchten, können Sie eine Textsuche vornehmen und auf Links klicken.

## Erläuterungen zu Updates für eine Umgebung und zum Anzeigen von Releaseinformationen

Üblicherweise veröffentlicht Oracle jeden ersten Freitag des Monats einen Patch mit Bugfixes, Codeverbesserungen und Funktionsupdates. Oracle wendet diesen Patch im nächsten täglichen Wartungsfenster nach einem Patchrelease auf die Testumgebung des Service an. Patches für Produktionsumgebungen werden in der Regel am dritten Freitag eines Monats angewendet.

#### **Monatliche Updates für Umgebungen**

Oracle benachrichtigt Serviceadministratoren über die im jeweiligen Patch enthaltenen Updates. Bei kleinen Patchreleases sendet Oracle normalerweise eine Woche im Voraus eine Benachrichtigung, bevor die Testumgebung gepatcht wird. Bei großen Updates sendet Oracle zwei Monate im Voraus eine Benachrichtigung.

#### **Releaseinformationen anzeigen**

Ein Dokument mit ausführlichen Informationen zum aktuell installierten Serviceupdate wird auf der Website ["Oracle Cloud-Releaseinformationen](https://cloud.oracle.com/saas/readiness/overview)" gepostet. Informationen auf dieser Website umfassen Ankündigungen und neue Funktionen, Änderungen im Verhalten und behobene Fehler.

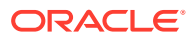

#### **Hinweis:**

Sie können die Website "Oracle Cloud-Releaseinformationen" direkt über <https://cloud.oracle.com/saas/readiness/overview> öffnen.

So greifen Sie auf Releaseinformationen im Service zu:

So greifen Sie auf Releaseinformationen im Service zu:

- **1.** Greifen Sie auf eine Umgebung zu.
- **2.** Rufen Sie auf der Homepage **Einstellungen und Aktionen** auf, indem Sie auf Ihren Benutzernamen in der oberen rechten Ecke des Bildschirms klicken.
- **3.** Wählen Sie **Info**, **Version** aus.
- **4.** Klicken Sie auf den Link **Oracle Enterprise Performance Management - Releaseinformationen**. Die Website "Oracle Cloud-Releaseinformationen" wird angezeigt.
- **5.** Klicken Sie auf **Enterprise Performance Management**, und wählen Sie anschließend den Servicetyp aus, z.B. Planning und Budgeting.

#### **Fehlerbehebung**

Umgang mit inaktiven Umgebungen in der *Dokumentation zu Vorgängen in Oracle Enterprise Performance Management Cloud*.

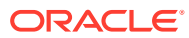

# <span id="page-54-0"></span>6 Oracle beim Erfassen von Diagnoseinformationen mit dem Utility "Feedback geben" unterstützen

Verwenden Sie das Utility "Feedback geben", um Oracle bei der Diagnose und Lösung von Problemen zu unterstützen. Dieses Utility ist in Ihrer Oracle Enterprise Performance Management Cloud-Umgebung verfügbar.

Falls beim Verwenden des Service ein Problem auftritt, verwenden Sie das Utility "Feedback geben", um das Problem und die Schritte für dessen Reproduktion zu beschreiben. Um die Lösung von Problemen zu beschleunigen, empfiehlt Oracle, dass Sie Ihrem Feedback mehrere Screenshots hinzufügen. Wenn Sie aufeinanderfolgende Screenshots hinzufügen, die Ihren Fortschritt bei einer Aufgabe verdeutlichen, können Sie ein Storyboard erstellen, mit dem Ihr Problem reproduziert werden kann.

Jedes Mal, wenn ein Benutzer mit dem Utility "Feedback geben" Feedback an Oracle weiterleitet, wird eine Feedbackbenachrichtigung, ein Teil der Informationen, die ein Benutzer weiterleitet, an Serviceadministratoren und an den Benutzer, der das Feedback weiterleitet, gesendet. Anhand dieser Benachrichtigungen können Serviceadministratoren weitergeleitete Probleme prüfen und Korrekturmaßnahmen vorschlagen. Die Feedbackbenachrichtigung ist standardmäßig aktiviert.

Jeder Serviceadministrator kann die Benachrichtigung deaktivieren, indem er auf den in der E-Mail eingebetteten Link **Abonnement kündigen** klickt. Siehe [Feedbackbenachrichtigung](#page-56-0) [deaktivieren.](#page-56-0) Unabhängig vom Abonnementstatus wird eine Benachrichtigung immer an den Benutzer gesendet, der das Feedback weiterleitet.

Wenn die Benutzeroberfläche nicht mehr antwortet, können Sie Feedback an Oracle (nur Text) auch mit dem Befehl feedback des EPM Automate-Utilitys senden.

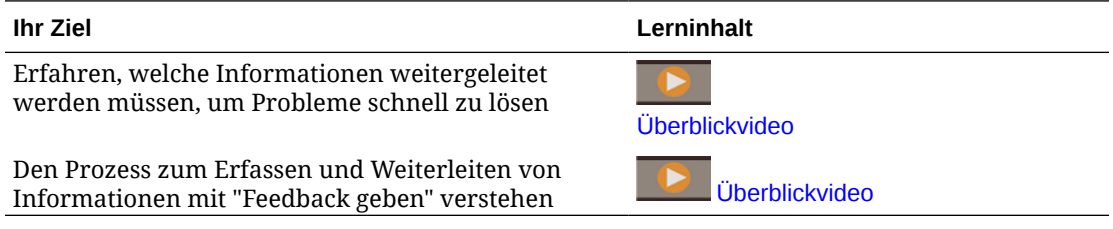

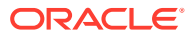

### <span id="page-55-0"></span>Feedback mit dem Utility "Feedback geben" weiterleiten

Bevor Sie Feedback senden, müssen Sie sicherstellen, dass Sie sich in der Phase des Prozesses befinden, in der das Problem aufgetreten ist.

#### **Hinweis:**

Wenn Sie das Utility "Feedback geben" zum Senden von Diagnoseinformationen verwenden, werden die Informationen an Oracle weitergeleitet, es wird jedoch keine Serviceanforderung erstellt. Wenn ein Serviceadministrator das Problem nicht lösen kann, können Sie eine Serviceanforderung mit den weitergeleiteten Informationen erstellen. Beim Erstellen der Serviceanforderung werden Sie zur Eingabe der Referenznummer aufgefordert, die im Fenster angezeigt wurde, als Sie Diagnoseinformationen über das Utility übermittelt haben. Darüber hinaus ist die Referenznummer in der Feedbackbenachrichtigungs-E-Mail enthalten. Durch Eingabe der Referenzinformationen kann Oracle die erforderlichen Diagnosedaten mühelos erfassen.

So geben Sie Feedback:

- **1.** Wenn Sie sich in dem Fenster befinden, zu dem Sie Feedback abgeben möchten, können Sie auf Ihren Benutzernamen (in der oberen rechten Ecke des Bildschirms) klicken, um **Einstellung und Aktionen** zu öffnen. Wählen Sie anschließend **Feedback geben** aus.
- **2.** Beschreiben Sie unter **Kurze Beschreibung eingeben** das Problem, das bei Ihnen aufgetreten ist.
- **3. Optional:** Wählen Sie eine Option zum Hervorheben oder Abdunkeln von Bildschirmbereichen aus.
	- Wählen Sie **Hervorheben** aus. Klicken Sie dann an der gewünschten Stelle des Bildschirms, und ziehen Sie den Cursor, um Teile des Bildschirms hervorzuheben, z.B. um Fehler oder Probleme hervorzuheben.
	- Wählen Sie **Abdunkeln** aus. Klicken Sie dann an der gewünschten Stelle des Bildschirms, und ziehen Sie den Cursor, um Teile des Bildschirms auszublenden. Verwenden Sie diese Option, um sensible Daten im Screenshot auszublenden.
- **4.** Klicken Sie auf (Schaltfläche "Hinzufügen"), um einen Screenshot zu erstellen.
- **5. Optional:** Fügen Sie weitere Screenshots hinzu:
	- **a.** Navigieren Sie zu dem neuen Fenster, das Sie erfassen möchten.
	- **b.** Klicken Sie auf (Hinzufügen).
	- **c. Optional:** Wählen Sie eine Option zum Hervorheben oder Abdunkeln von Bildschirmbereichen aus, und klicken oder ziehen Sie auf dem Bildschirm, um einen Bereich hervorzuheben oder abzudunkeln.
	- **d.** Beschreiben Sie Ihr Problem bzw. die Aktionen, die Sie im aktuellen Fenster durchgeführt haben.

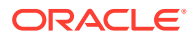

- <span id="page-56-0"></span>**e.** Klicken Sie auf **Hinzufügen**.
- **f.** Wiederholen Sie diese Schritte, um weitere Screenshots hinzuzufügen.
- **6.** Klicken Sie auf **Weiterleiten**.
- **7.** Prüfen Sie die Browser-, Umgebungs- und Plug-in-Informationen. Klicken Sie auf (Weiter), um Screenshots zu prüfen.
- **8.** Klicken Sie auf **Weiterleiten**.
- **9. Optional:** Wenn Sie Unterstützung von Oracle zur Lösung dieses Problems benötigen, befolgen Sie die Anweisungen auf dem Bildschirm, um eine Serviceanforderung zu senden. Achten Sie beim Erstellen der Serviceanforderung darauf, dass Sie die im Fenster angezeigte Referenznummer eingeben. Die Referenznummer ist auch in der Feedbackbenachrichtigungs-E-Mail enthalten.
- **10.** Klicken Sie auf **Schließen**.

### Feedbackbenachrichtigung deaktivieren

Serviceadministratoren erhalten standardmäßig jedes Mal dann eine Feedbackbenachrichtigung, wenn ein Benutzer Feedback an Oracle weiterleitet. Jeder Empfänger kann das Abonnement für die Benachrichtigungsverteilerliste kündigen.

Serviceadministratoren verwenden die in der Benachrichtigung enthaltenen Informationen, um das Problem zu prüfen und Korrekturmaßnahmen vorzuschlagen.

Wenn Sie das Abonnement kündigen, wird die Feedbackbenachrichtigung für Sie nach der nächsten täglichen Wartung der Umgebung deaktiviert. Jedoch erhalten Sie weiterhin eine Benachrichtigung für jedes Feedback, das Sie weiterleiten.

#### **Hinweis:**

Wenn Sie die Feedbackbenachrichtigung deaktivieren, können Sie sie nicht erneut aktivieren.

So deaktivieren Sie Feedbackbenachrichtigungen:

- 1. Öffnen Sie die Feedbackbenachrichtigungs-E-Mail (gesendet von EPM Cloud User Feedback), und klicken Sie anschließend auf **Abonnement kündigen**.
- **2.** Bei der entsprechenden Aufforderung melden Sie sich bei der Umgebung an.
- **3.** Klicken Sie auf **Abonnement kündigen**.
- **4.** Klicken Sie auf **Schließen**.

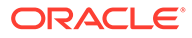